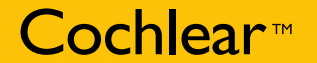

# Cochlear<sup>™</sup>

# معالج الصوت 810CP® Nucleus

Cochlear Ltd (ABN 96 002 618 073) 14 Mars Road, Lane Cove NSW 2066, Australia Tel: 61 2 9428 6555 Fax: 61 2 9428 6352 **Cochlear Lui (**ABN 90 UUC 618 UV 3) I 4 Mars Koady, Lane Cove NSW 2006, AUStrail at let 1 2 9426 0555 Tack of 23 Mars Contential, CO 80111, USA Tel: 1 303 790 9010 Fax: 1 303 792 9025<br> **Cochlear AG** European Headquarters, Nihon Cochlear Co Ltd Ochanomizu-Motomachi Bldg, 2-3-7 Hongo, Bunkyo-Ku, Tokyo 113-0033, Japan Tel: 81 3 3817 0241 Fax: 81 3 3817 0245 Cochlear (HK) Ltd Unit 1810, Hopewell Centre, 183 Queens Road East, Wan Chai, Hong Kong SAR Tel: 852 2530 5773 Fax: 852 2530 5183 Cochlear (HK) Ltd Beijing Representative Office Unit 2205 - 2207, Tower B, 91 Jianguo Road, Chaoyang District, Beijing 1000022 P.R. China Tel: 8610 8599 9924 Fax: 8610 8599 9804

**EXA COMPLAY ENDING TO A CONSECT A SOLUTION CONSECT AND SERVE TO A CONSECT A CONSECT AND A CONSECT AND SOLUTION**<br> **COCHER KOVE OF A CONSECT AND SERVE A** CONSECT AND SUPPOSE SOLUTION CONSECT AND SCALL RESPONDENT AND COCHER Cochlear Halia SRL Via Augusto Murri, 45/L, 40137 Bologna, Italia Tel: 39 051 7419811 Fax: 39 051 392062<br>Cochlear France S.A.S. Route de l'Orme aux Merisiers, 21. Les Algorithmes - B81. Homére, 91190 Saint Aubin, France Te Cochlear Tibbi Cihazlar ve Sağlık Hizmetleri Ltd. Sti. Cubuklu Mah. Bogazici Cad., Bogazici Plaza No: 6/1, Kavacik TR - 34805 Beykoz-Istanbul, Turkey Tel: 90 216 538 5900 Fax: 90 216 538 5919

Cochlear Canada Int 2500-120 Auclaude Sueet West, Tolohuc, ON Histin Transdal Int Canada Tel: 1416 972 5002 Fax 1416 972 5000<br>Nucleus هي علامة جارية مسجلة لشركة Cochlear الحدودة.<br>Cochlear هي علامة جارية مسجلة لشركة Cochle

Cochlear والشعار البيضاوي. SmartSound و Freedom هي علامات جُارية لشركة Cochlear الحدودة.<br>Dry and Store هو علامة جُارية مسجلة لشركة Ear Technology Corporation.

بعتد بصحة البيانات الواردة بهذا الدليل بكافة تفاصيلها اعتبارا من تاريخ النشر.<br>وعلى الرغم من ذلك، تخضع المواصفات للتغيير دون إخطار.

Hear now. And always

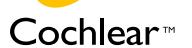

240747 ISS1 IAN10 Arabic Translation of 195992 ISS3 **Printed in Switzerland** 

Hear now. And always

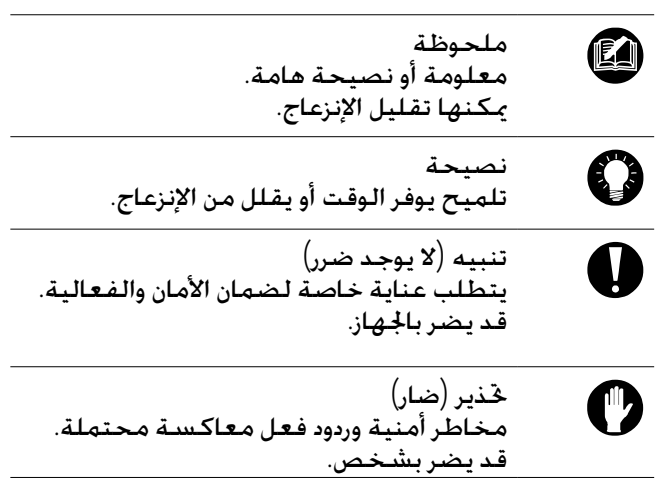

الرموز

#### الحتويات

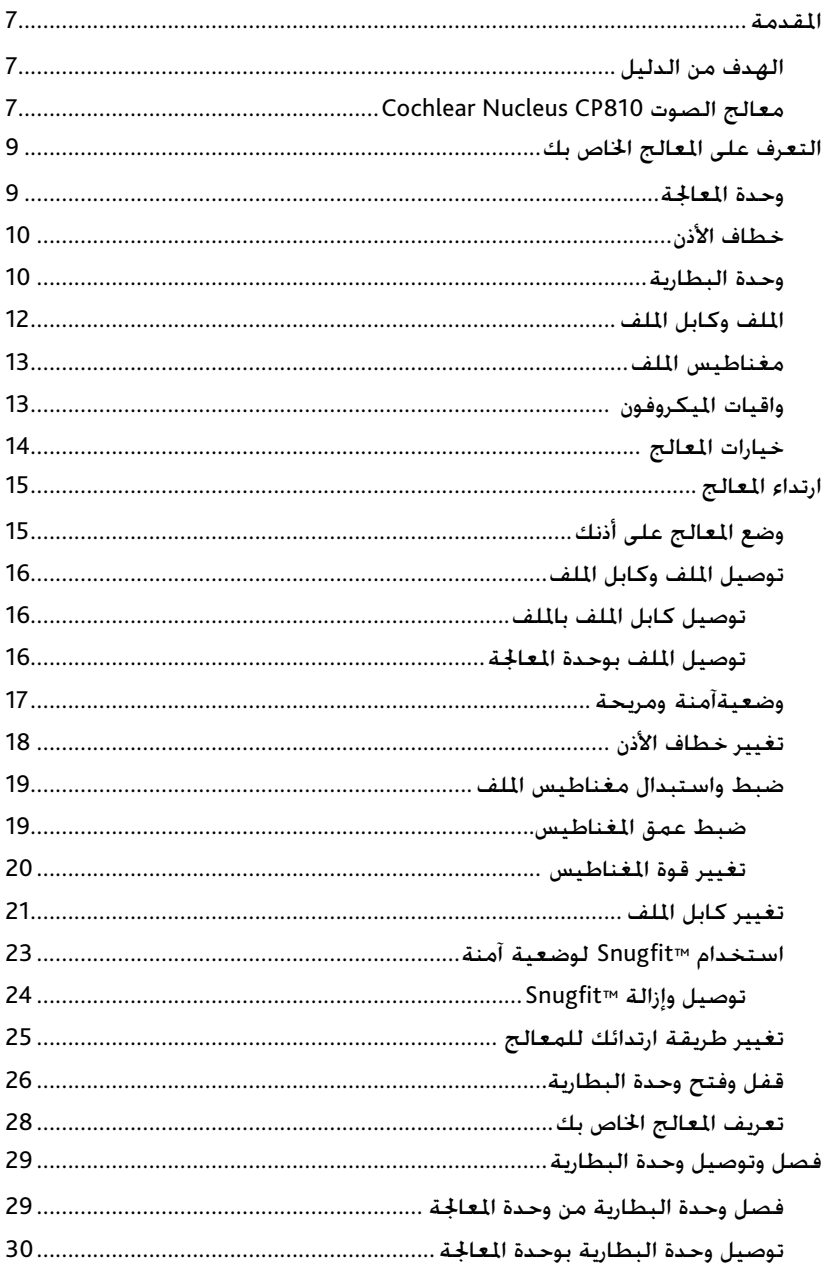

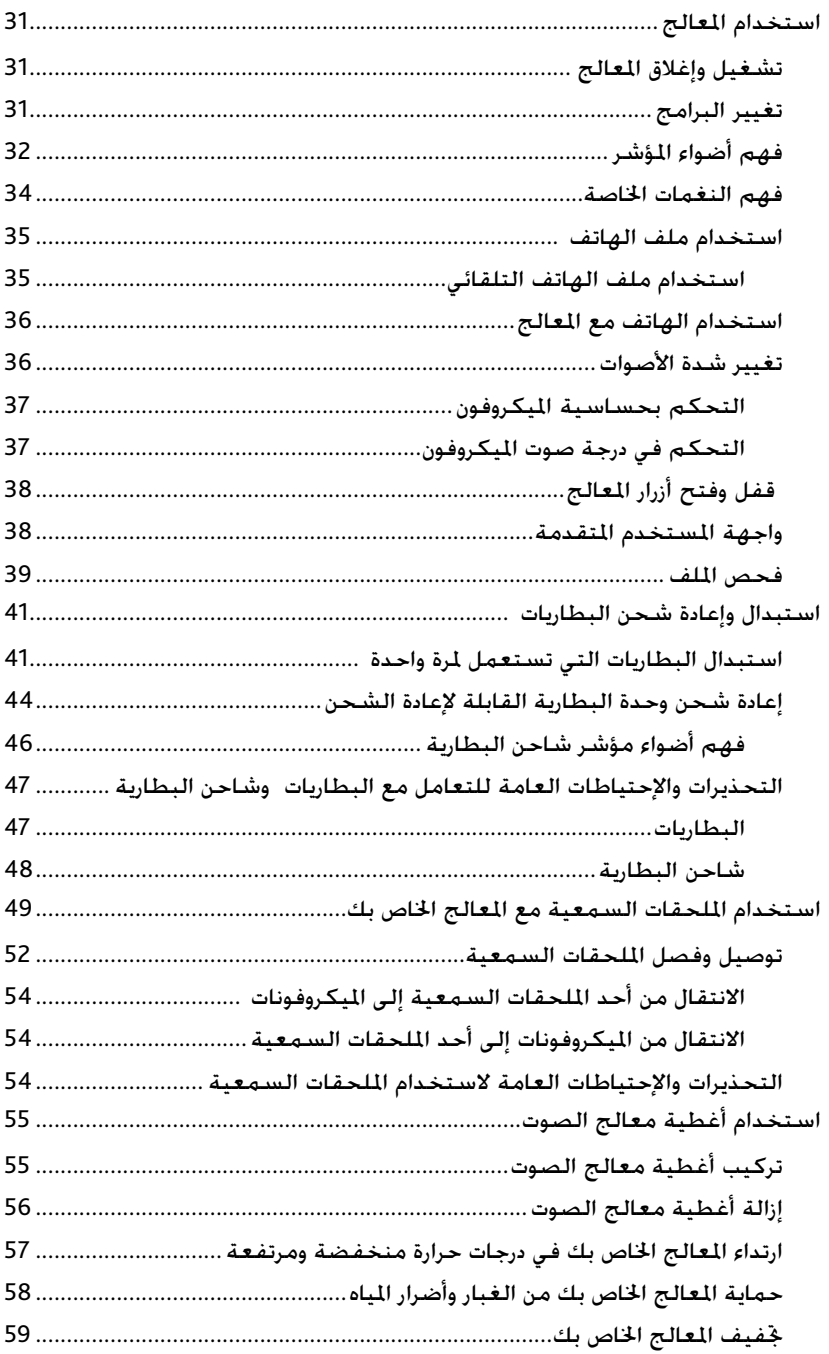

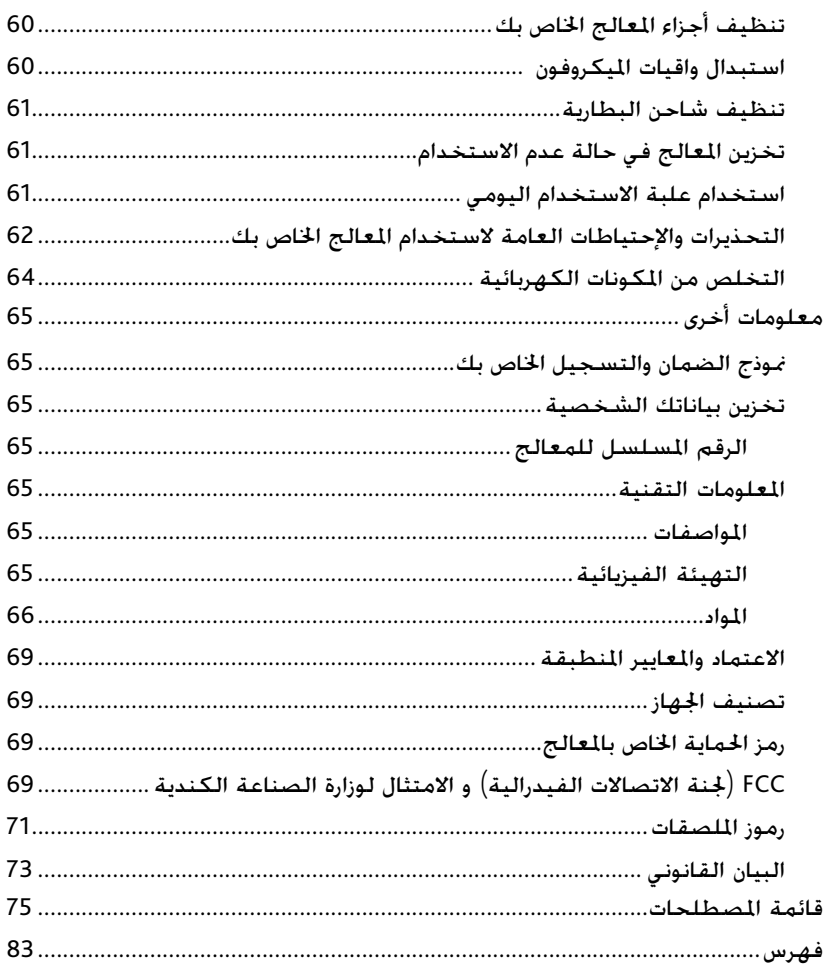

## املقدمة

#### الهدف من الدليل

دليل المستخدم هذا مصمم لمساعدة المستقبلين. الآباء ومقدمى الرعاية على فهم كيفية استخدام معالج الصوت 810CP® Nucleus™ Cochlear واالعتناء به. يوفر الدليل تعليمات خطوة بخطوة لارتداء واستخدام المعالج. كما يوفر إرشادات حول كيفية الاعتناء بالمعالج.

تعد قراءة وفهم معلومات التحذيرات واالحتياطات الواردة بهذا الدليل أمرا هاما. كذلك فإن كتيب المعلومات الهامة الرفق مع مجموعة المستندات التي تسلمتها مع المعالج يحتوي على معلومات السلامة الهامة الخاصة بالمعالج.

يساعدك دليل تصويب اخلطأ 810CP و 110CR املرفق مع املستندات على تعريف أخطاء المعالج الأساسية وتصويبها.

#### معالج الصوت 810CP Nucleus Cochlear

يستخدم معالج الصوت 810CP Nucleus Cochlear جنبا إلى جنب مع غرسة Cochlear لنقل الصوت إلى القوقعة، وهي الأذن الداخلية.

يتكون المعالج من وحدة المعاجة، خطاف الأذن. الملف، كابل الملف ووحدة البطارية. يسمح لك الزران الموجودان بوحدة المعالجة بالتحكم بوظائف المعالج.

كما بكنك استخدام المساعد البعيد Cochlear™ Nucleus® CR110 للتحكم بوظائف المعالج. فهو جهاز للتحكم عن بعد سهل الاستخدام يسمح لك بالاتصال ما يصل إلى معالجين في نفس الوقت. كما يوفر دعم تصويب أخطاء المعالج. للحصول على معلومات حول كيفية استخدام المساعد البعيد مع العالج الخاص بك. ارجع إلى دليل مستخدم المساعد البعيد المرفق مع مجموعة مستندات المعالج الخاص بك.

## التعرف على املعالج اخلاص بك

هذا القسم يساعدك على التعرف على المعالج الخاص بك.

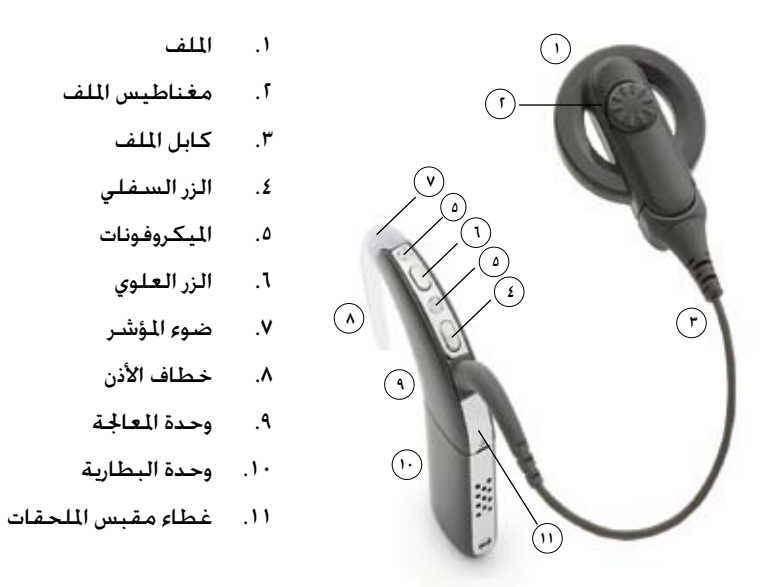

شكل :1 أجزاء معالج الصوت 810CP

#### وحدة املعاجلة

تقوم وحدة المعاجة، التي تعد مثابة العقل المتحكم بالمعالج. بتحويل الإشارات الصوتية لتنتقل إلى الغرسة.

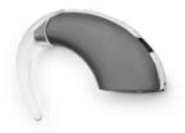

شكل 1: وحدة المعالجة مع خطاف الأذن

متكنك وحدة املعاجلة من إجراء الوظائف التالية:

- تشغيل واغلاق المعالج.
- تغيير البرنامج (مثلا من يومي إلى ضوضاء).
	- •تشغيل وإغالق ملف الهاتف.
		- •قفل وفتح أزرار املعالج.

ميكنك تغيير حساسية ودرجة إرتفاع صوت امليكروفون باستخدام املساعد البعيد. إذا كان املعالج اخلاص بك به واجهة مستخدم متقدمة، ميكنك أيضا تغيير درجة إرتفاع الصوت أو احلساسية باستخدام وحدة املعاجلة. ملزيد من املعلومات، راجع قسم **واجهة املستخدم املتقدمة**.

يوفر ضوء المؤشر الموجود بوحدة المعالجة إشارة مرئية عند إجراء إحدى الوظائف (على سبيل الثال، عندما تقوم بتغيير البرنامج) أو في حالة وجود مشكلة بالمالج (على سبيل الثال. بطارية المعالج فارغة). لمزيد من المعلومات، راجع قسم **فهم أضواء المؤشر**.

#### خطاف الأذن

يعمل خطاف الأذن على إحكام وضع وحدة المعاجة في مكانها فوق أذنك. يتم إلحاقه بوحدة العاجة ومتوفر بأحجام متنوعة. لزيد من العلومات<sub>، ن</sub>اجع قسم **تغيير خطاف الأذن**.

#### وحدة البطارية

ميكنك استخدام وحدة البطارية القياسية لسلسلة 800CP® Nucleus™ Cochlear والتي تستخدم بطاريتان من التي تستعمل مرة واحدة )بطاريات زنك هواء 675P)، أو وحدة البطارية القابلة لإعادة الشحن لتزويد المعالج الخاص بك بالطاقة.

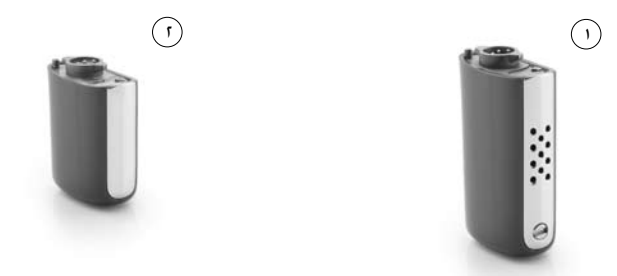

شكل ٣: وحدة البطارية القياسية (١) ووحدة البطارية المدمجة القابلة لإعادة الشحن (٢)

تتكون وحدة البطارية القياسية من حامل البطارية وغطاء البطارية.

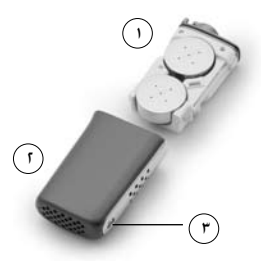

شكل ٤: حامل البطارية مع بطاريات زنك هواء (١). غطاء البطارية المقاوم للعبث (٢) وقفل البطارية (٣)

لتمنع األطفال من نزع غطاء البطارية من حامل البطارية، ميكنك استخدام غطاء البطارية املقاوم للعبث لسلسلة 800CP® Nucleus™ Cochlear. كما ميكنك قفل وحدة البطارية القياسية أو وحدة البطارية القابلة لإعادة الشحن إلى وحدة العاجة.

توفر Cochlear شاحن بطارية لشحن وحدة البطارية القابلة إلعادة الشحن. ملزيد من املعلومات، راجع قسم **استبدال وإعادة شحن البطاريات**.

#### الملف وكابل الملف

الللف هو قرص مستدير صغير تضعه فوق الغرسة. ويقوم بنقل الإشارات الكهرومغناطيسية من وحدة املعاجلة إلى الغرسة. امللف متصل بكابل ملف قابل للنزع، والذي يتم إدخاله في وحدة المعاجة. الملف وكابل الملف متوفران في مجموعة من الألوان واألطوال. ملزيد من املعلومات، راجع قسم **تغيير كابل امللف**.

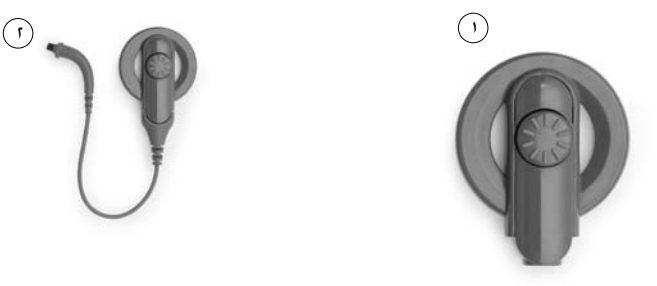

شكل ٥: الملف وحده (١) والملف مع الكابل (٢)

#### مغناطيس الملف

يحافظ المغناطيس على الملف في مكانه فوق الغرسية.

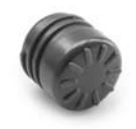

شكل 1: مغناطيس الملف

إذا تكرر سقوط امللف اخلاص بك، أو إذا كنت تعاني من عدم راحة، ميكنك تغيير عمق المغناطيس اللوجود بالملف. كما مكنك استخدام مغناطيس أقوى أو أضعف. لمزيد من املعلومات، راجع قسم **ضبط واستبدال مغناطيس امللف**.

#### واقيات امليكروفون

تقوم ميكروفونات المعالج بالتقاط الصوت الذى تتم معالجته بواسطة وحدة المعالجة ليتم نقله إلى الغرسة. واقيات المكروفون مصممة حماية المكروفونات من الأتربة والرطوبة. يعد ترك واقيات اليكروفونات في مكانها في كافة الأوقات وتغييرها مرة واحدة في الشهر أمرا هاما.

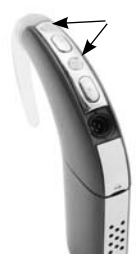

شكل ٧: واقيات الميكروفون

### خيارات المعالج

اعتمادا على احتياجات السمع لديك، مكن للاخصائي تفعيل خيارات المعالج التالية لك:

- •تقنيات TMSmartSound لتحسني عملية السماع لديك. SmartSound هي مجموعة من أربع تقنيات لمعاجة صوت الإدخال. تنطبق هذه التقنيات على أربعة برامج متاحة: يوميا، ضوضاء، تركيز وموسيقى. ملزيد من املعلومات حول هذه البرامج، راجع **قسم تغيير البرامج**.
	- •ومضات ضوء املؤشر التي تراها عند إجراء إحدى الوظائف أو عند وجود مشكلة باملعالج. ملزيد من املعلومات، راجع قسم **فهم أضواء املؤشر**.
- •النغمات اخلاصة التي تسمعها عند إجراء إحدى املهام أو عند وجود مشكلة باملعالج. ميكنك وحدك سماع النغمات اخلاصة. ملزيد من املعلومات، راجع قسم **فهم النغمات اخلاصة**.
	- حساسية ودرجة صوت اليكروفون التى يكنك تغييرها (مع واجهة المستخدم التقدمة فقط). لمزيد من المعلومات. راجع قسم **تغيير شدة الصوت**.
	- نسب خلط ملف الهاتف/المكروفونات واللحق السمعي/المكروفونات التي مكنك تغييرها باستخدام الساعد البعيد. لمزيد من العلومات راجع دليل مستخدم املساعد البعيد.

لقد تت برمجة معالجك ليستخدم مع غرستك فقط. من اللهم ألا تستخدم إلا المعالج اخلاص بك فقط وأال تقوم بتبديل معاجلك مع معالج شخص آخر. إذا كان لديك غرستان، قم مبطابقة املعالج اخلاص بك بالغرسة الصحيحة بشكل صحيح.

ية)<br>فقد لا تتوفر المكونات الذكورة في هذا الدليل في جميع الدول. الرجاء الاتصال<br>بالاخصائي لمزيد من العلومات.

## ارتداء المعالج

إن المعالج مصمم بشكل ملائم ومريح للوضع خلف الأذن. كما مكنك ارتداء وحدة العاجة خلف الأذن وتثبيت وحدة البطارية باجسم. يوفر هذا مزيدا من الراحة والرونة لكل من البالغين والأطفال.

مكنك تغيير كابل ملف العالج، مغناطيس الملف وخطاف الأذن للحصول على راحة مثالية )على سبيل املثال، إذا كان طول كابل امللف قصير جدا، ميكنك بسهولة استبدال الكابل بواحد أطول).

يشرح هذا القسم كيفية ارتداء المعالج الخاص بك وخيارات الارتداء.

## وضع المعالج على أذنك

يحتاج المعالج لوضعه فوق الأذن حتى تتمكن من سماع الصوت من المعالج. لوضع املعالج على أذنك:

- .١ ضع وحدة املعاجلة فوق أذنك مع مسك امللف باليد األخرى.
- .٢ ٪ ضع الملف على رأسك. يجب أن يحمل مغناطيس الملف الملف في مكانه فوق الغرسة.

قد يكون من الأسهل تشغيل العالج قبل وضعه على أذنك. لتشغيل العالج. اضغط واستمر ضاغطا على الزر السفلي ملدة ثانية واحدة على األقل حتى ترى ومضات قصيرة باللون الأخضر. يرتبط عدد الوماضات التي تراها برقم البرنامج الحالي (على سبيل المثال. إذا كان البرنامج الحالي هو البرنامج 1. سترى ومضتين باللون الأخضر).

عندما تقوم بتشغيل المعالج قبل وضعه على الأذن. قد ترى ومضات بالون البرتقالي. يشير هذا إلى أن امللف غير موضوع على رأسك. إذا لم تتوقف الومضات حتى بعد وضع امللف على رأسك، راجع قسم **فهم أضواء املؤشر** ملزيد من املعلومات.

#### توصيل الملف وكابل الملف

إذا لم يكن الملف متصلا بوحدة المعاجة، أو لم يكن كابل الملف متصلا بالملف، فسوف حتاج إلى توصيلهما قبل وضع املعالج على أذنك.

#### توصيل كابل الملف بالملف

لتوصيل كابل امللف بامللف:

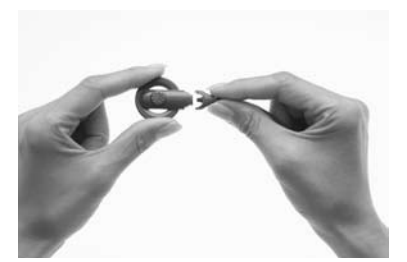

- .١ امسك امللف في إحدى يديك وقابس كابل الملف في اليد الأخرى كما هو موضح.
	- .٢ قم مبحاذاة طرف امللف لقابس كابل الملف مع الملف.

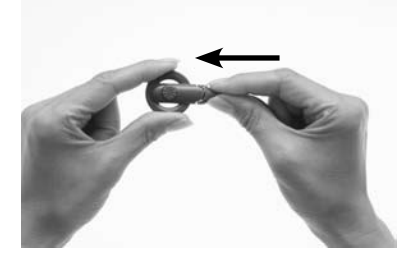

.٣ ادفع قابس كابل امللف بثبات داخل امللف حتى يطلق صوت دخوله في مكانه.

#### توصيل الملف بوحدة المعالجة

لتوصيل الملف بوحدة المعالجة:

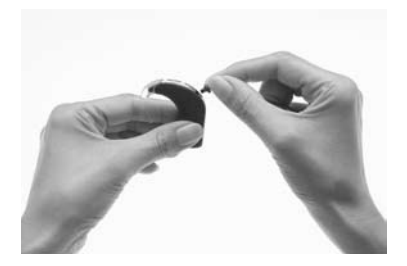

.١ قم مبحاذاة قابس كابل امللف مع مقبس كابل اللف اللوجود بوحدة املعاجلة.

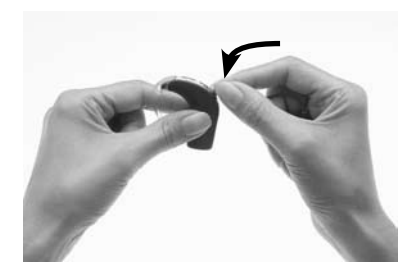

.٢ ادفع قابس كابل امللف بثبات داخل المقبس حتى يطلق صوت دخوله في مكانه.

يعمل اللف بشكل سليم فقط عندما يتم إدخال كابل اللف بالكامل داخل وحدة العاجة. لنتأكد من استقبال الملف للإشارات الصوتية القادمة من المعالج. مكنك استخدام حساس الملف المدمج الموجود بالمساعد البعيد. لمزيد من العلومات حول كيفية استخدام حساس امللف، راجع قسم **فحص امللف**.

إذا قمت بتوصيل الملف بوحدة المعاجة مع كون المعالج في حالة التشغيل. فقد ينغلق اللعالج. إذا حدث ذلك، أعد تشغيل المعالج.

#### وضعيةآمنة ومريحة

لوضعية أكثر أمانا وراحة، قد ترغب في:

- •تغيير حجم خطاف األذن.
- •ضبط قوة مغناطيس امللف.
	- •تغيير مغناطيس امللف.
		- •تغيير كابل امللف.
		- •استخدام TMSnugfit.
- •استخدام كابل االرتداء اخلفيف، الذي يسمح بتوصيل وحدة البطارية باجلسم.

لزيد من المعلومات التفصيلية قم بقراءة الأقسام التالية.

#### تغيير خطاف الأذن

خطاف الأذن متوفر في أحجام مختلفة. إذا أصبح خطاف الأذن الخاص بك سائبا، عليك تغييره.

لتغيير خطاف الأذن:

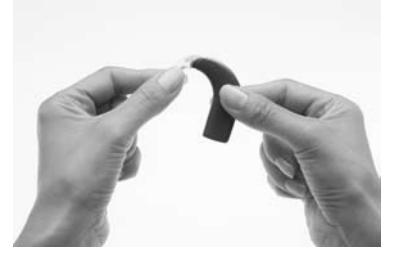

ا. امسك المعالج وخطاف الأذن كما 1. أدر خطاف الأذن لتنزعه من وحدة هو موضح.

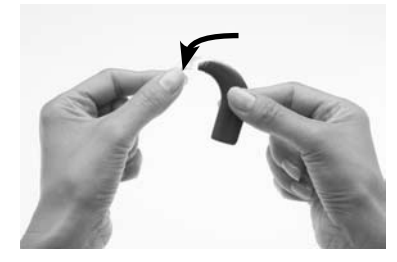

المعالج.

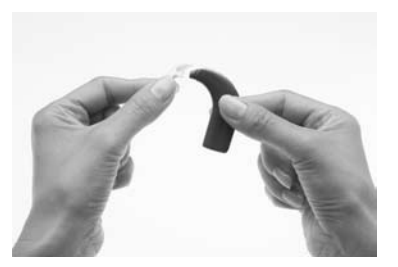

٣. امسك خطاف الأذن الجديد في إحدى۔ ٤. يديك والمعالج في اليد الأخرى كما هو مبني.

جّنب التواء خطاف الأذن حيث قد يصبح سائبا.

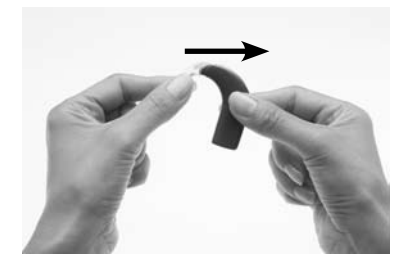

ركب خطاف الأذن من خلال ضغط الطرف السفلي للخطاف في وحدة املعاجلة.

#### ضبط واستبدال مغناطيس الملف

إذا كانت قوة املغناطيس ضعيفة للغاية فقد يسقط امللف. وإذا كانت قوية للغاية فقد .<br>تسبب ألما بسيطا أو تهيج الجلد. مكنك استشارة الاخصائي إذا لم تكن متأكدا من قوة المغناطيس الصحيحة.

تأكد من أن امللف مثبت بشكل صحيح مقابل الغرسة عن طريق وضعه باملكان التي تكون فيه  $^{\circ}$ قوة $^{\circ}$  مغناطيس الملف شديدة. مكنك تغيير درجة استقرار الغناطيس على رأّسك من خلال ضبط عمقه داخل اللف. إذا لم يكن ضبط عمق المغناطيس كافيا، مكنك استبدال املغناطيس بآخر أقوى أو أضعف.

ضبط عمق المغناطيس

لضبط عمق المغناطيس:

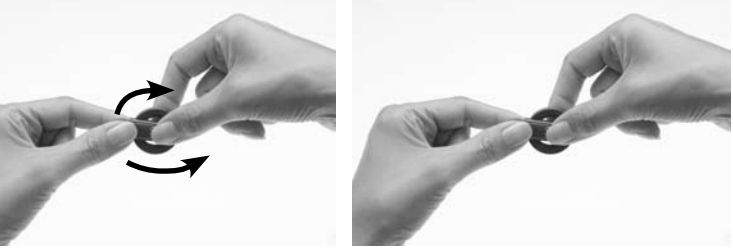

١. ضع إصبعي السبابة والإبهام على ٢٠. المغناطيس كما هو موضح.

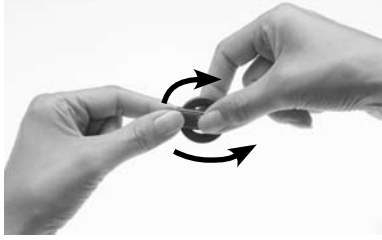

أدر المغناطيس في اجّاه عقارب الساعة لزيادة قوة المغناطيس، أو في عكس اجتاه عقارب الساعة لتقليل قوة املغناطيس.

تغيير قوة المغناطيس لتغيير املغناطيس بآخر أقوى أو أضعف:

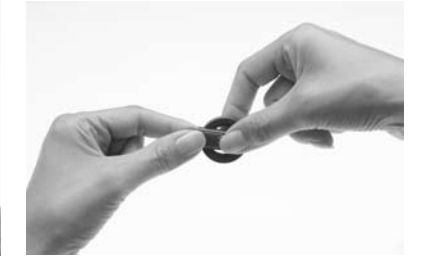

١. ضع إصبع الإبهام أعلى المغناطيس ٢. وإصبع السبابة على اجلانب السفلي للمغناطيس كما هو موضح.

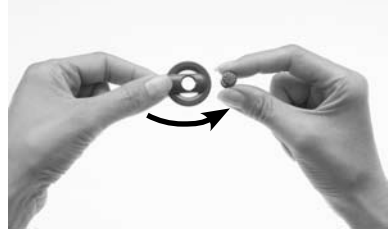

أدر المغناطيس في عكس اجّاه عقارب الساعة حتى تقوم بإخراجة من اجلانب العلوي للملف.

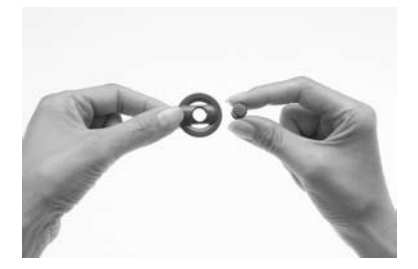

- .٣ امسك املغناطيس اجلديد بني اإلبهام والسبابة كما هو موضح.
	- ٤. امسك الملف باليد الأخرى.

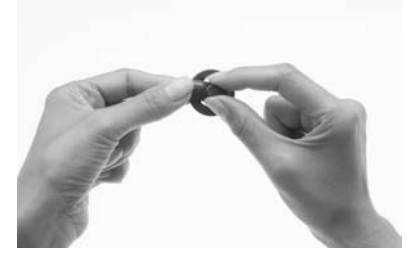

- 
- ٥. أدخل المغناطيس برفق داخل فتحة املغناطيس في اجلانب العلوي للملف. يجب أن يتجه اجلانب الذي يحمل عالمة النجمة ألعلى. يثبت المغناطيس بسبهولة.

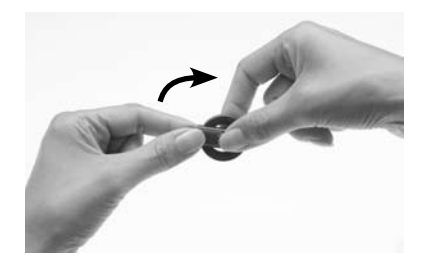

٦. أدر اللغناطيس في اجّاه عقارب الساعة حتى يستقر في مكانه.

لا تزيد الضغط على الغناطيس، ولا جّبره على الدوران إذا كانت هناك مقاومة أثناء الإدخال أو الإخراج. يجب أن تكـون الحركـة سـلسـة ويجب أن تتطلّب الـقـليل من الـقـوة. إذا أصبـح هـناك مقاومة، تأكد من:

- •محاذاة املغناطيس بشكل صحيح داخل امللف.
- أنك تقوم بلف المغناطيس في الاجّاه الصحيح.

### تغيير كابل امللف

إذا وجدت أن كابل امللف طويل جدا أو قصير جدا، فيمكنك، من أجل راحتك، تغيير كابل .<br>الللف. افحص بانتظام وجود تلف بكابل الملف. في حالة تلف كابل الملف. ستحتاج إلى كابل ملف جديد.

لتغيير كابل امللف إلى كابل آخر أطول أو أقصر، قم باآلتي:

أخرج كابل الملف من وحدة المعاجة كما هو موضح.

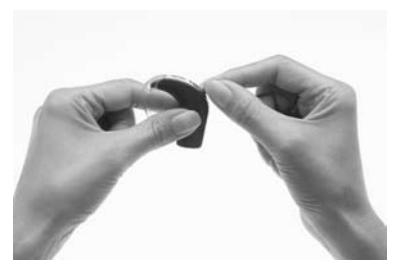

١. ضع إصبعي الإبهام والسبابة فوق ٢. مواضع قبضة الإصبع على طرف المعالج الخاص بقابس كابل الملف كما هو موضح.

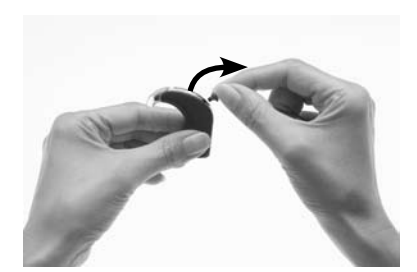

اسحب قابس كابل الملف برفق من المعالج. قد يتلف كابل الملف. قابس كابل الملف أو وحدة المعاجة إذا قمت بالشد من الكابل أو قمت بلف قابس الكابل.

أخرج كابل الملف من الملف كما هو موضح.

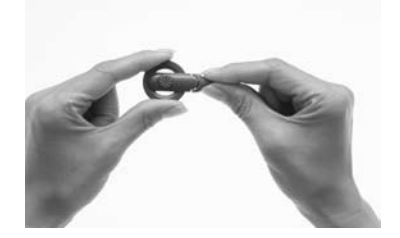

- .١ امسك امللف بإحكام في إحدى اليدين كما هو موضح.
- .٢ ضع إصبعي اإلبهام والسبابة لليد الأخرى فوق مواضع قبضة الإصبع على طرف الملف الخاص بقابس كابل الملف.

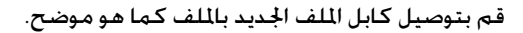

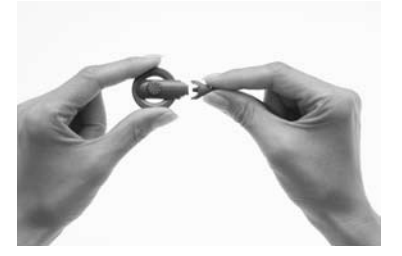

- .١ امسك امللف في إحدى يديك وقابس كابل الملف في اليد الأخرى كما هو موضح.
- .٢ قم مبحاذاة طرف امللف لقابس كابل الملف مع الملف.

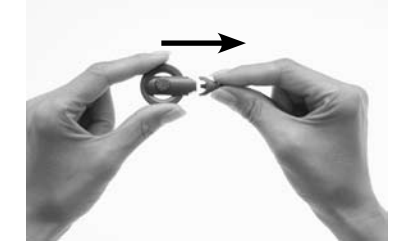

.٣ انزع كابل امللف من امللف بإحكام.

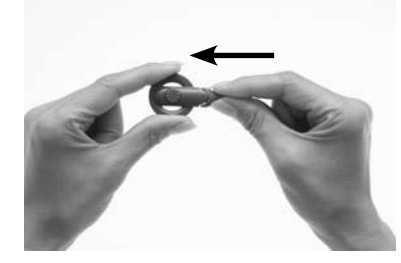

.٣ ادفع قابس كابل امللف بثبات داخل امللف حتى يطلق صوت دخوله في مكانه.

## استخدام TMSnugfit لوضعية آمنة

تساعد تركيبة TMSnugfit Series 800CP® Nucleus™ Cochlear على إحكام وضع وحدة املعالج في مكانها بشكل أكثر أمانا من استخدام خطاف األذن وحده. تركيبة Snugfit متوفرة مبجموعة أحجام مختلفة لتناسب أحجام الأذن الختلفة. فهي سهلة الضبط.<br>. مريحة ومتينة بدرجة تكفي لتحمل أسلوب احلياة النشط.

مكنك استخدام تركيبة Snugfit مع خيار الارتداء الخفيف ®CP800 Cochlear م Series LiteWear لتوفير وضعية أكثر أمانا وراحة. يسمح لك خيار الارتداء الخفيف بتثبيت وحدة البطارية بجسمك.

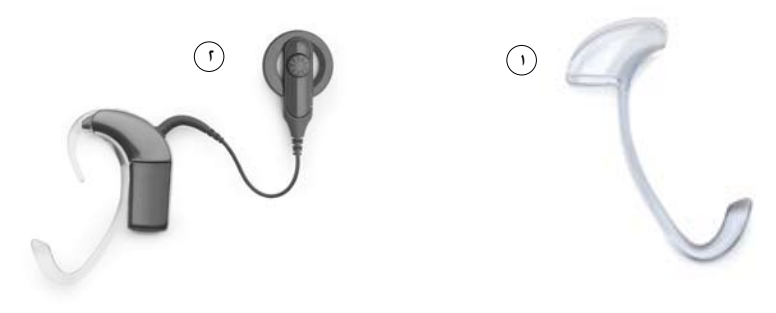

 $($ f) شكل ٨: Snugfit وSnugfit موصلة بالمعالج  $\left($ 

#### توصيل وإزالة Snugfit

لتوصيل Snugfit باملعالج:

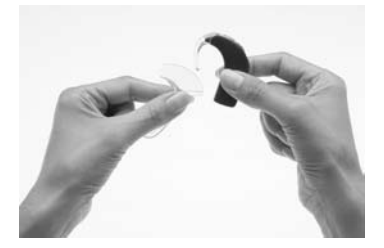

- ا. امسك المعالج في إحدى يديك كما هو موضح.
- .٢ امسك تركيبة Snugfit بني إصبعي السبابة والإبهام لليد .<br>الأخرى واضغط برفق على الأجنحة. فهذا يساعد على تثبيت Snugfit بشكل أكثر أمانا على المعالج.

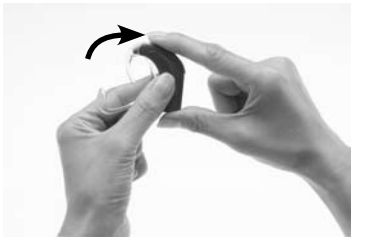

.٣ أدخل تركيبة Snugfit برفق ألعلى حتى تتحاذى قاعدة Snugfit مع قاعدة وحدة المعالجة.

كما ميكنك ضبط تركيبة Snugfit بشكل إضافي من خالل طي اجلزء السفلي خلطاف القاعدة إلى الشكل الذي تريده.

لإزالة Snugfit من المعالج:

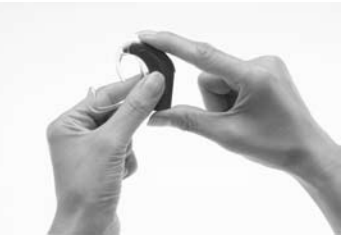

.١ امسك املعالج وتركيبة Snugfit كما هو موضح.

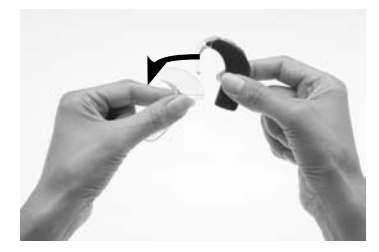

.٢ أخرج تركيبة Snugfit عن طريق سحبها لأسفل برفق.

#### تغيير طريقة ارتدائك للمعالج

يوفر خيار الارتداء الخفيف Cochlear Nucleus CP800 Series LiteWear مزيدا من الراحة والرونة في طريقة ارتداء الأطفال والبالغين للمعالج. فهو يسمح بتثبيت وحدة البطارية باجلسم. يتم ارتداء وحدة املعاجلة خلف األذن ويتم توصيلها بوحدة البطارية بواسطة كابل االرتداء اخلفيف لسلسلة 800CP® Nucleus™ Cochlear.

لا مكنك استخدام كابل الارتداء الخفيف مع وحدة البطارية المدمجة القابلة لإعادة الشحن.

ميكنك استخدام علبة االرتداء اخلفيف لسلسلة 800CP® Nucleus™ Cochlear حلماية وحدة البطارية ومسكها بإحكام. تسمح لك أدوات التثبيت المساعدة على الارتداء الخفيف لسلسلة 800CP® Nucleus™ Cochlear بتركيب علبة االرتداء اخلفيف على مالبسك. كما مكنك أيضا استخدام تركيبة Snugfit مع خيار الارتداء الخفيف.

ميكنك قفل كابل االرتداء اخلفيف بكل من وحدة املعاجلة ووحدة البطارية. وهذا مينع األطفال من نزع وحدة البطارية من وحدة المعاجة.

### قفل وفتح وحدة البطارية

لمنع الأطفال من نزع وحدة البطارية من وحدة المعاجة، مكنك قفل وحدة البطارية إلى وحدة املعاجلة.

لقفل وحدة البطارية إلى وحدة المعالجة:

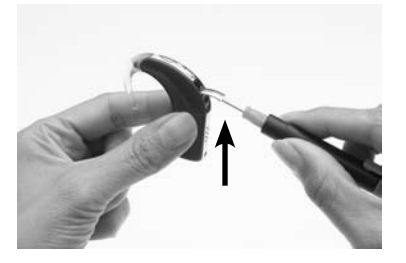

١. ارفع غطاء مقبس الملحقات بالمعالج ٢. إلظهار القفل. فهو موجود أسفل مقبس الملحقات.

لفتح وحدة البطارية ادفع القفل إلى اليمني.

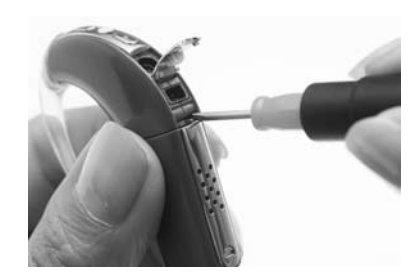

.٢ باستخدام ملقط أو املفك، ادفع القفل إلى اليسار لتقوم بقفل وحدة البطارية.

### قفل وفتح غطاء البطارية املقاوم للعبث

لنع الأطفال من نزع حامل البطارية من غطاء البطارية. مكنك قفل غطاء البطارية المقوم للعبث لوحدة البطارية القياسية إلى حامل البطارية.

لقفل غطاء البطارية املقاوم للعبث:

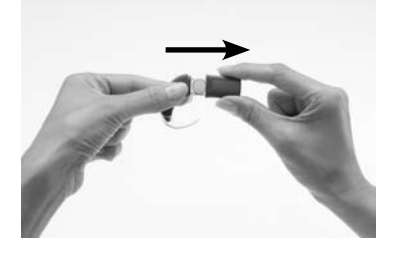

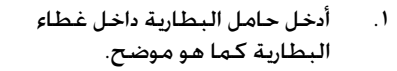

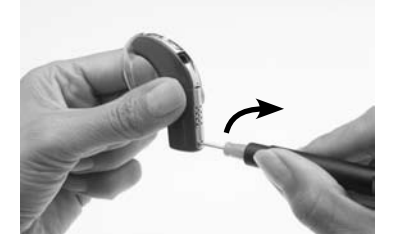

.٢ قم، باستخدام مفك، بتدوير القفل برفق في اجتاه عقارب الساعة حتى يأخذ الموضع الأفقى.

لفتح غطاء البطارية المقاوم للعبث. قم برفق بتدوير القفل في عكس اجّاه عقارب الساعة حتى يأخذ املوضع الرأسي.

ال تقم بزيادة الضغط على القفل حيث قد يؤدي ذلك إلى تلف القفل.

#### تعريف املعالج اخلاص بك

إذا كنت مستخدم ثنائي، فقد حتتاج إلى استخدام بطاقات التعريف الثنائية الالصقة .<br>لسلسلة 20800® CP800 لتقليل خطورة اخلط بن العاجين. البطاقات متوفرة في لونين لمساعدتك على تعريف معالج الأذن اليسرى (أزرق) ومعالج الأذن اليمنى (أحمر). لمزيد من المعلومات. اتصل بالاخصائي.

لوضع البطاقة على المعالج:

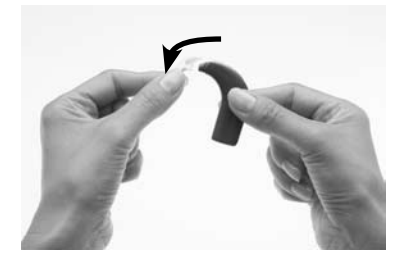

١. قم بإزالة خطاف الأذن من وحدة املعاجلة من خالل تدويره.

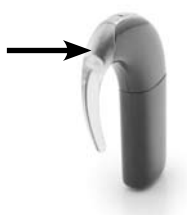

- .٢ ضع البطاقة على طرف )حافة( خطاف الأذن لوحدة المعالجة. من املفترض أن تلصق بسهولة.
- .٣ ركب خطاف األذن من خالل ضغط الطرف السفلي للخطاف ثانية في وحدة المعالجة.

إذا أردت إزالة البطاقة من وحدة المعاجة، مكنك بسهولة تقشيرها بإصبعك.

## فصل وتوصيل وحدة البطارية

حتتاج إلى فصل وحدة البطارية من وحدة املعاجلة في حالة:

- تغيير وحدة البطارية بوحدة مختلفة (على سبيل المثال، عند التغيير من وحدة البطارية القياسية إلى وحدة البطارية القابلة لإعادة الشحن).
- •تغيير خيار االرتداء )على سبيل املثال، استخدام كابل االرتداء اخلفيف لتوصيل وحدةالبطارية بوحدة المعالجة).
	- •شحن وحدة البطارية القابلة إلعادة الشحن.

#### فصل وحدة البطارية من وحدة المعالجة

لفصل وحدة البطارية من وحدة المعالجة:

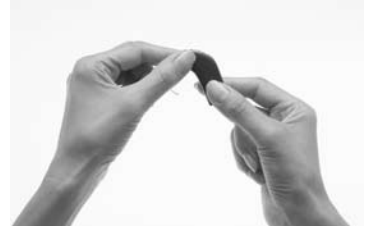

.١ امسك وحدة البطارية ووحدة املعاجلة كما هو موضح. إذا كانت وحدة البطارية مقفلة، ستحتاج إلى فتحها على النحو املبني في قسم **قفل وفتح وحدة البطارية**.

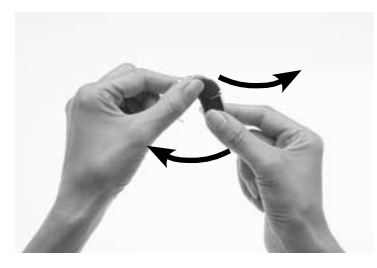

.٢ قم بلف وحدة البطارية برفق إلى اليسار ووحدة المعالجة إلى اليمين حتى تنفصل الوحدتان.

#### توصيل وحدة البطارية بوحدة المعاجة

لتوصيل وحدة البطارية بوحدة املعاجلة:

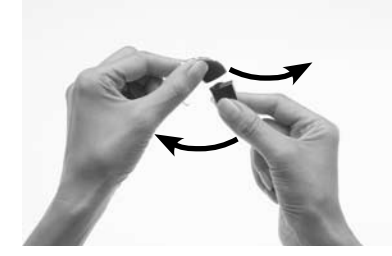

.١ امسك وحدة البطارية ووحدة المعالجة حتى يتلامسا. من المفترض أن تواجه وحدة البطارية ناحية اليسار ووحدة المعالجة ناحية اليمين في الوضع النهائي.

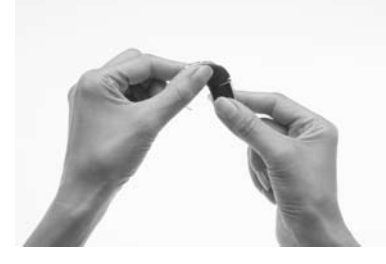

.٢ قم بلف وحدة البطارية ووحدة المعاجة حتى يستقر اجزئان مبكانهما.

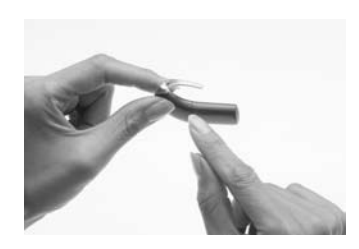

.٣ تأكد من محاذاة وحدة البطارية بشكل صحيح. قم بالتأكد من عدم وجود توصيالت منحنية أو مكسورة بني وحدة البطارية ووحدة املعاجلة، والتي قد تتسبب في محاذاة خاطئة. في حالة وجود أية توصيالت مكسورة، قم بإعادة المعالج إلى الاخصائي.

## استخدام المعالج

يشرح هذا القسم كيفية استخدام األزرار املوجودة باملعالج. تسلسل عمليات الضغط على الأزرار والشروحة في كل من الأقسام التالية هي جزء من واجهة المستخدم البسيطة. إذا كان املعالج اخلاص بك به واجهة مستخدم متقدمة، راجع قسم **واجهة املستخدم املتقدمة** للحصول على معلومات حول وظائف املعالج التي ميكنك التحكم فيها وتسلسلات الضغط على الأزرار.

#### تشغيل وإغلاق المعالج

حتى تتمكن من سماع صوت من المعالج. يجب تشغيل المعالج ويجب توصيل الملف بالغرسة. لتشغيل العالج. اضغط واستمر ضاغطا على الزر السفلي لدة ثانية واحدة على الأقل حتى تسمع أصواتا (إذا كان المعالج على رأسك). أو حتى ترى ومضات قصيرة باللون الأخضر. يرتبط عدد الوماضات التى تراها برقم البرنامج الحالى (على سبيل المثال. إذا كان البرنامج الحالي هو البرنامج ٢. سترى وميضين). لمزيد من المعلومات حول البرامج. راجع الأقسام التالية.

لإغلاق المعالج. اضغط واستمر ضاغطا على الزر السفلي لمدة ثانية واحدة على الأقل. حتى يتوقف الصوت أو ترى ضوءا برتقاليا ثابتا. ال تنزع البطاريات أو تفصل وحدة البطارية لتقوم بإغلاق المعالج.

#### تغيير البرامج

تساعدك البرامج على السماع بشكل أفضل في ظروف سمعية مختلفة. اعتمادا على احتياجات السماع لديك، ميكن لالخصائي متكني ما يصل إلى أربعة برامج. البرامج األربعة هي:

- •يوميا: مثالي للظروف السمعية النموذجية في احلياة اليومية. وميكنه ضبط األصوات التي تسمعها للحصول على أقصى درجة وضوح وراحة.
- •ضوضاء: يعد هذا البرنامج مناسبا للبيئات التي يتواجد بها ضوضاء ملحوظة في الخلفية. وهو يحسن القدرة على سماع الأصوات المغوبة من كافة الجوانب.
- •تركيز: يعد هذا البرنامج مفيدا عند وجود ضوضاء ملحوظة في اخللفية، لكن التركيز يكون على سماع ما يقوله شخص واحد أو مجموعة صغيرة من الأشخاص.
	- موسيقى: يستخدم عند الاستماع لكافة أنواع الموسيقى من أي مصدر صوتي.

مكنك تغيير البرامج لتناسب احتياجاتك السمعية (على سبيل الثال، استخدم برنامج موسيقى عند الاستماع إلى الموسيقى).

لتغيير البرنامج احلالي:

١. اذا كان المعالج مقفلا. قم بتشغيله.

.٢ اضغط الزر السفلي حتى يتغير البرنامج إلى البرنامج الذي تريده.

كل ضغطة زر تالية تعمل على تغيير البرنامج إلى البرنامج الذي يليه (على سبيل المثال. للانتقال من البرنامج ١ إلى البرنامج ٢. اضغط مرة واحدة). يتناسب عدد الومضات الخضراء التي تراها مع رقم البرنامج الذي تم خديده (على سبيل المثال. عقب الانتقال من البرنامج 1 إلى البرنامج ٢. ترى ومضتين باللون الأخضر). إذا كانت النغمات الخاصة مفعلة. تسمع نغمتني من النغمات اخلاصة.

يعمل البرنامج الذي تقوم باختياره إلى أن تقوم بتغييره. عند غلق املعالج وتشغيله مرة أخرى. فسيعود إلى البرنامج والإعدادات التي كنت تستخدمها قبل الغلق.

### فهم أضواء املؤشر

سترى ضوء المؤشر عند إجرائك لإحدى الوظائف (مثل تغيير البرنامج). أو في حالة وجود مشكلة (مثل بطارية اللعالج فارغة).

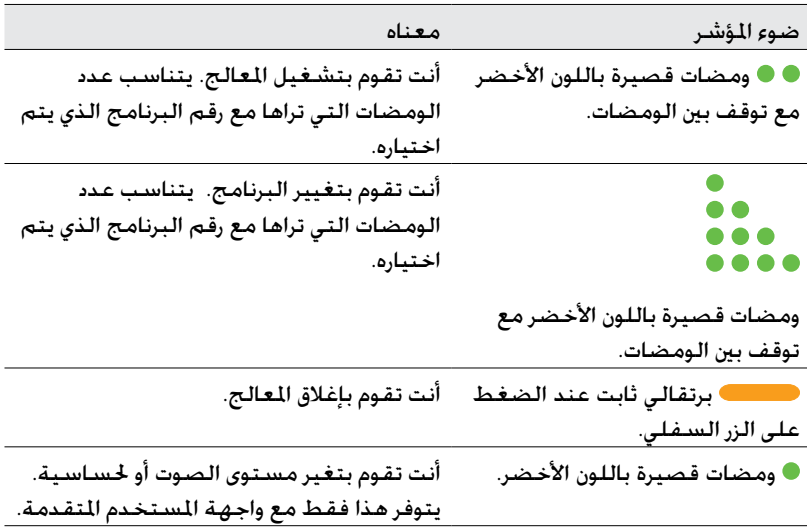

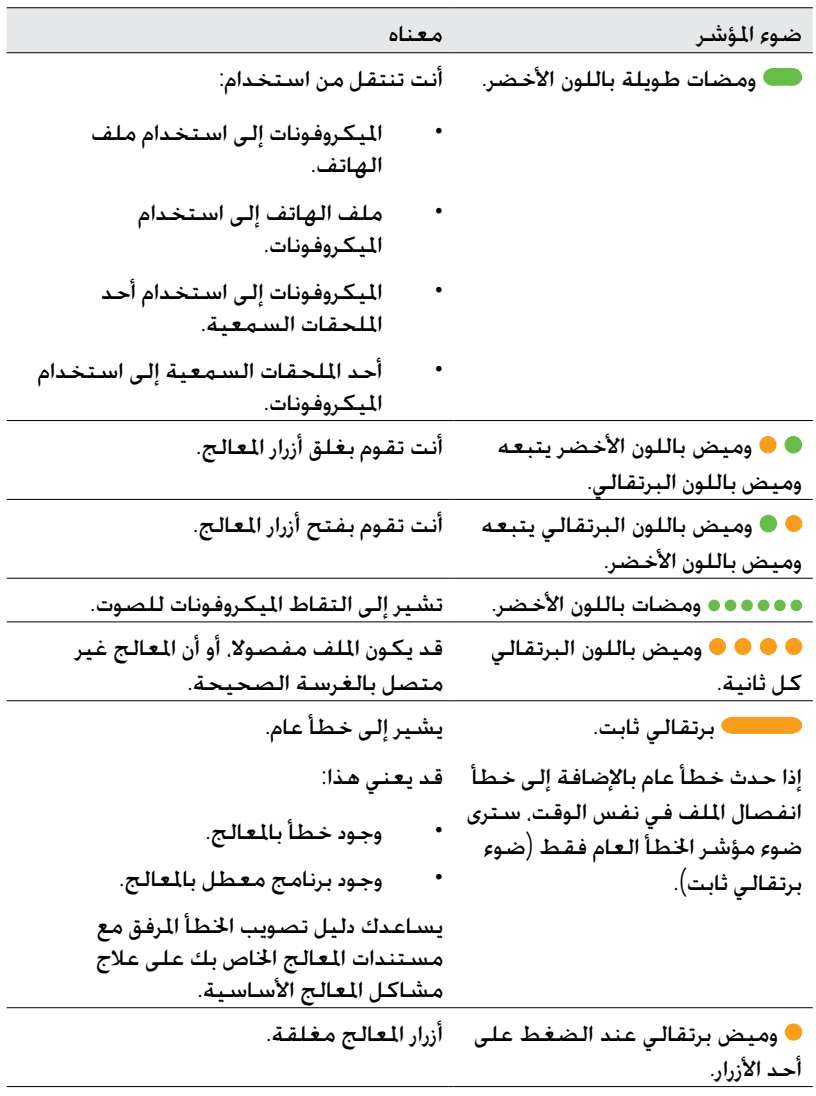

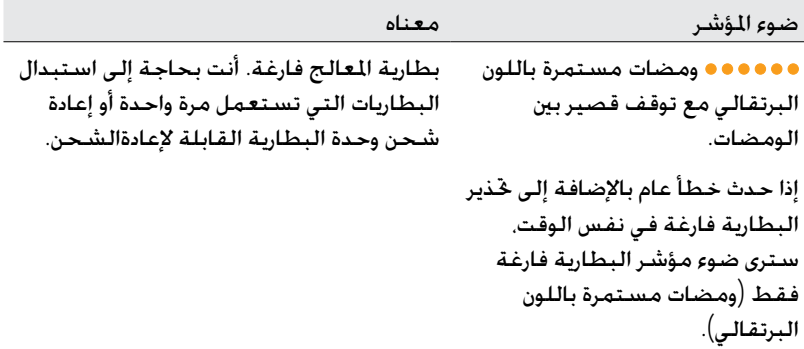

#### فهم النغمات اخلاصة

عند مكين النغمات الخاصة، ستسمع نغمة عند إجرائك لإحدى الوظائف (مثل تغيير البرنامج). أو في حالة وجود مشكلة (مثل بطارية المعالج فارغة). يمكنك وحدك سماع النغمات اخلاصة.

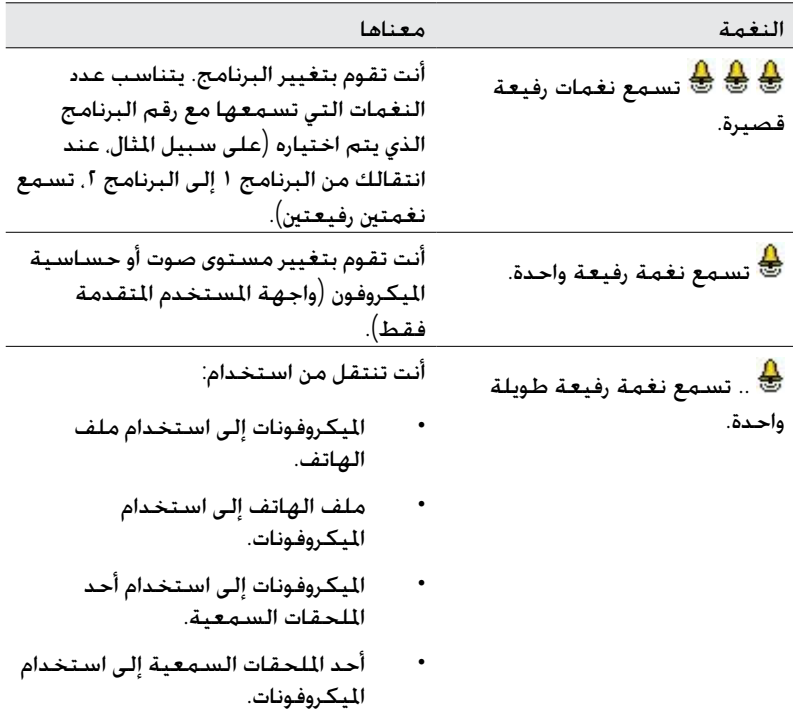

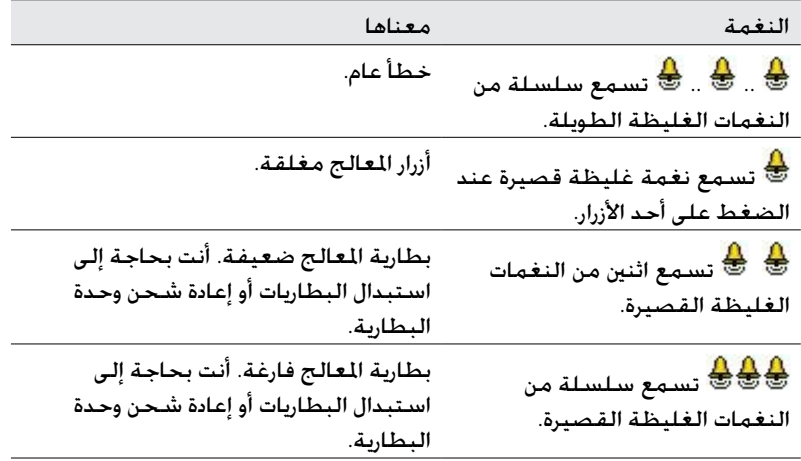

#### استخدام ملف الهاتف

يستخدم ملف الهاتف لاستقبال الإشارات الصوتية من الهاتف. neckloop ،roomloop وما إلى ذلك. كما ميكن ملف الهاتف أن يستقبل إشارات صوتية من مكبر صوت، تلفاز، أو هاي فاي من دائرة حث.

لتشغيل ملف الهاتف، اضغط الزر العلوي. يظهر وميض واحد طويل باللون األخضر يؤكد تنشيط ملف الهاتف.

لغلق ملف الهاتف. اضغط الزر العلوي مرة أخرى. وميض واحد طويل باللون الأخضر يؤكد تعطيل ملف الهاتف.

عند توصيل أحد الملحقات السمعية بالمعالج. فلن تستقبل أي صوت من ملف الهاتف. لالنتقال مرة أخرى مللف الهاتف، قم بإزالة امللحق السمعي من املعالج.

أغلق ملف الهاتف في حالة عدم الاستخدام. حيث أنه يقلل حجم صوت المكروفون.

#### استخدام ملف الهاتف التلقائي

ميكن لالخصائي برمجةاملعالج اخلاص بك حتى يقوم بتشغيل ملف الهاتف تلقائيا عند استخدامك للهاتف أو عند تواجدك في بيئة roomloop. يتم إيقاف ملف الهاتف تلقائيا عندما:

- حُت رك الهاتف بعيدا عن املعالج اخلاص بك )عندما تنتهي املكاملة الهاتفية مثال(.
	- •تخرج من بيئة roomloop.

عند تشغيل ملف الهاتف التلقائي. يظهر رمز ملف الهاتف التلقائي في الشاشة الأولية للمساعد البعيد.

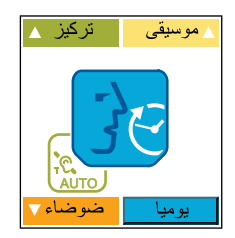

شكل ٩: رمز ملف الهاتف التلقائي معروضا في الشاشة الأولية للمساعد البعيد<br>.

ميكنك غلق ملف الهاتف التلقائي يدويا بالضغط على الزر العلوي في وحدة املعاجلة. كما ميكنك تشغيل وغلق تلك اخلاصية يدويا باستخدام املساعد البعيد. ملزيد من املعلومات، راجع دليل مستخدم المساعد البعيد.

�قد تعمل أجهزة أو آالت إلكترونية معينة على تشغيل ملف الهاتف التلقائي تلقائيا. إذا حدث ذلك، فإما أن تنتظر حلوالي 10 أو 20 ثانية حتى ينغلق ملف الهاتف التلقائي وحده، أو قم بغلقه يدويا باستخدام أزرار املعالج أو باستخدام المساعد البعيد.

#### استخدام الهاتف مع المعالج

ميكنك استخدام الهاتف واملعالج مع:

- •امليكروفونات.
- •ملف الهاتف.
- •ملف الهاتف وامليكروفونات قيد التشغيل في نفس الوقت.

عند استخدام الهاتف، ضع الهاتف في موضع يسمح مبحاذاة سماعة األذن مع املعالج.

#### تغيير شدة األصوات

يتحكم مستوى صوت وحساسية امليكروفون في درجة شدة األصوات التي تسمعها.
- •تغيير حساسية امليكروفون فقط.
	- •تغيير مستوى الصوت فقط.

سيتم حفظ المستويات الجديدة التي تختارها للصوت ولحساسية الميكروفون لكل برنامج.

التحكم بحساسية المكروفون

تتحكم حساسية المكروفون في أكثر مستويات الأصوات التى تلتقطها المكروفونات انخفاضا.

إذا مكنك الاخصائي من تغيير الحساسية، فيمكنك:

- •تقليل حساسية الصوت لتقليل ضوضاء اخللفية في املواقف الصاخبة.
- زيادة حساسية الصوت لتسمع الأصوات المنخفضة للغاية في المواقف الهادئة.

إذا قام الاخصائي بتمكين واجهة المستخدم المتقدمة، مكنك الضغط على الزر العلوي لزيادة احلساسية. ولتقليل احلساسية، اضغط الزر السفلي. عندما تقوم بتغيير الحساسية. سترى وميض باللون الأخضر.

إذا كان المعالج الخاص بك به واجهة المستخدم البسيطة، مكنك استخدام المساعد البعيد لتغيير احلساسة.

التحكم في درجة صوت امليكروفون

تتحكم درجة صوت المكروفون في إحساسك بعلو الصوت. إذا مكنك الاخصائي من تغيير درجة الصوت، فيمكنك:

- •تقليل درجة الصوت في حالة ارتفاع األصوات بطريقة مزعجة.
- •زيادة درجة الصوت إذا كان صوت احلديث، متضمنا صوتك، منخفضا للغاية.

إذا قام الاخصائي بتمكين واجهة المستخدم المتقدمة، مكنك الضغط على الزر العلوي لزيادة درجة الصوت. ولتقليل درجة الصوت، اضغط الزر السفلي. عندما تقوم بتغيير درجة الصوت، سترى وميضا باللون الأخضر.

إذا كان المعالج الخاص بك به واجهة المستخدم البسيطة. مكنك استخدام المساعد البعيد لتغيير درجة الصوت. استشر الاخصائي إذا كنت تقوم بتغيير إعدادات درجة الصوت كثيرا، أو إذا كان تغيير درجة الصوت يسبب لك اإلنزعاج.

# قفل وفتح أزرار املعالج

يكنك قفل الزرين الموجودين في المعالج الخاص بك لمنع الأطفال من تغيير الإعدادات. أو لتجنب الضغط غير المقصود على الأزرار ما يؤدي إلى تغيير الإعدادات.

لقفل الأزرار، اضغط لفترة قصيرة على الزر العوى والزر السفلى في نفس الوقت.

يظهر وميض باللون الأخضر يتبعه وميض باللون البرتقالي لتأكيد قفل أزرار العالج. إذا قمت بالضغط على أي زر في وحدة املعاجلة أثناء غلقها، سترى وميضا باللون البرتقالي. لا مكنك غلق المعالج أثناء قفل الأزرار.

لفتح الأزرار. اضغط لفترة قصيرة على الزر العوى والزر السفلي في نفس الوقت. يظهر وميض باللون البرتقالي يتبعه وميض باللون الأخضر لتأكيد فتح الأزرار.

### واجهة المستخدم المتقدمة

إذا قام الاخصائي بتمكين واجهة المستخدم المتقدمة. مكنك استخدام أزرار العالج للقيام بالوظائف التالية:

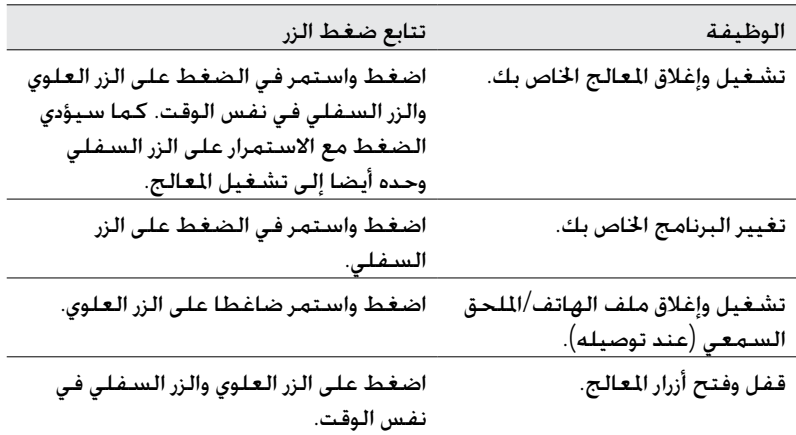

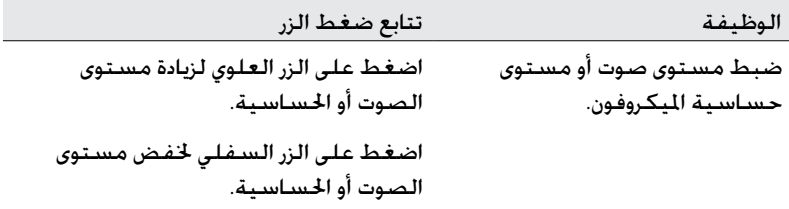

تشاور مع الاخصائي لمعرفة أي من واجهات المستخدم هي الأنسب لك.

#### فحص الملف

يحتوي المساعد البعيد على حساس ملف مدمج يتيح لك فحص ما إذا كان الملف المتصل بالمعالج الخاص بك يستقبل إشارات صوتية من المعالج.

لاستخدام حساس الملف:

- .١ أزل امللف من الرأس.
- 1. ضع الملف على أدلة حساس الملف الموجودة على ظهر المساعد البعيد.

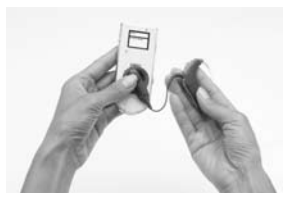

شكل :10 وضع امللف على ظهر من املساعد البعيد

في حالة استقبال الملف للإشارات الصوتية. ستظهر حركة في شاشة عرض المساعد البعيد. وعلى الرغم من ذلك فإن ذلك يوفر مجرد إشارة ولا يؤكد أن الملف يعمل بصورة صحيحة.

في حالة عدم استقبال امللف إلشارات صوتية، فلن تظهر أي استجابة في الشاشة. لمزيد من المعلومات. راجع دليل مستخدم المساعد البعيد.

# استبدال وإعادة شحن البطاريات

# استبدال البطاريات التي تستعمل ملرة واحدة

تستخدم وحدة البطارية القياسية بطاريتني تستعمالن ملرة واحدة. يوصى باستخدام بطاريتني هواء زنك من نوع 675p للحصول على عمر بطارية اطول.

استبدل البطاريات التي تستعمل ملرة واحدة عند حدوث أي مما يلي:

- •عند رؤيتك لوميض برتقالي متتابع على املعالج اخلاص بك.
- عند سماعك لنغمتين قصيرتين منخفضتين (البطارية ضعيفة) أو سلسلة نغمات قصيرة منخفضة متتابعة (البطارية فارغة).
	- عندما يظهر رمز بطارية المعالج ضعيفة أو البطارية فارغة في شاشة المساعد البعيد.
		- •ال تسمع أي صوت.
		- •تقطع الصوت الذي تسمعه.

قد لا تكون البطارية الفارغة هي السبب الوحيد لعدم سماع صوت. أو لتقطع الصوت. لعلومات حول خديد مشاكل المعالج وتصويبها، راجع دليل تصويب أخطاء المعالج الرفق مع مستندات المعالج الخاص بك.

لإزالة البطاريات التي تستعمل لمرة واحدة:

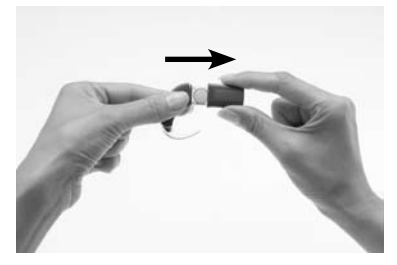

- .١ قم بغلق املعالج اخلاص بك. في حال كانت وحدة البطارية أو غطاء البطارية مغلقني، قم بفتحهما.
- .٢ قم بنزع غطاء البطارية من حامل البطارية كما هو موضح.

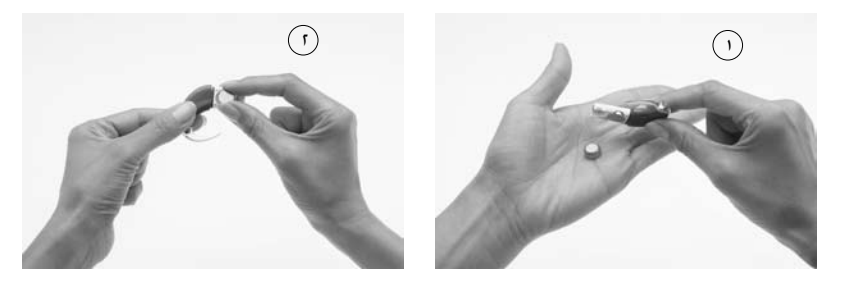

.٣ إلزالة البطاريات، قم بإمالة حامل البطارية إلى أحد اجلوانب )1(، أو ارفع كل بطارية بأصابعك (٢) كما هو موضح.

كما مكنك استخدام مغناطيس الملف لإزالة البطاريات من حامل البطارية.

لإزالة البطاريات باستخدام مغناطيس الملف:

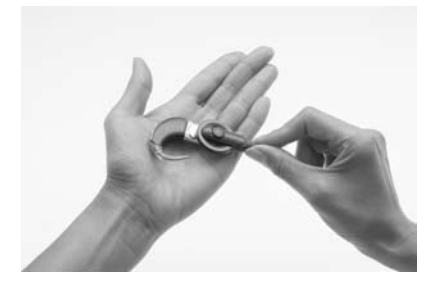

- ا. ضع مغناطيس الملف فوق البطاريات حتى يلمس مغناطيس الملف كلا البطاريتين. سيقوم مغناطيس امللف برفع كال البطاريتني خارج حامل البطارية.
	- .٢ قم بنزع البطاريتني من امللف.

#### الستبدال البطاريات:

- .١ قم بإخراج مجموعة البطاريات اجلديدة من العلبة اخلاصة بها. البطاريات اجلديدة تكون مغلفة، عادة بشريط حلام أو بشريط.
	- .٢ للسماح للهواء بتنشيط البطاريات، قم بإزالة التغليف واترك البطاريات لفترة وجيزة.

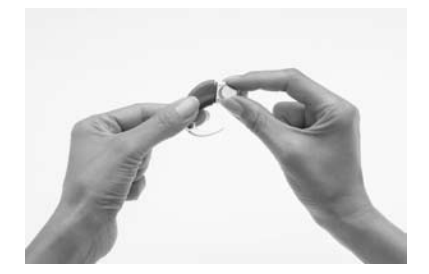

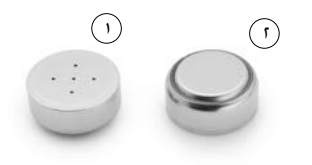

- الطرف الموجب (١) والطرف السالب (٢) في بطاريات زنك الهواء.
- .٣ أدخل البطاريات على أن يكون الطرف الموجب لأعلى والطرف السالب ألسفل. يجب أن تكون البطاريات مثبتة في التجويف المنحني بحامل البطارية. لا تضغط البطاريات مبكانها. فحينما يتم إدخالها بشكل صحيح، يجب أن يكون تركيبها سهال.

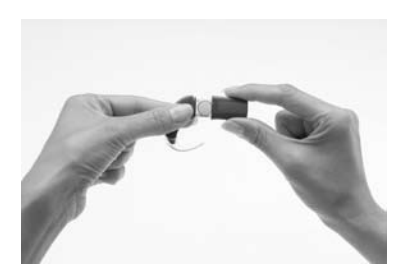

٤. قم بإعادة غطاء البطارية إلى مكانه عبر زلقه لأعلى من قاعدة حامل البطارية وباجاه وحدة العاجة. لا تضغط الغطاء لأعلى إذ من المترض أن يتم تركيبه بسهولة.

# إعادة شحن وحدة البطارية القابلة لإعادة الشحن

تقوم Cochlear بتوفير شاحن بطارية لسلسة 800CP® Nucleus™Cochlear لشحن وحدة البطارية القابلة لإعادة الشحن. كما يتم إرفاق مهايئ الطاقة العالي لسلسلة 800CP® Nucleus™ Cochlear لتوصيل شاحن البطارية مبخرج الطاقة الرئيسي. كما يتيح لك شاحن البطارية إعادة شحن املساعد البعيد في نفس الوقت.

للحصول على أطول عمر للبطارية، قم بإعادة شحن وحدة البطارية القابلة إلعادة الشحن بشكل كامل قبل استخدامها. ستستغرق البطارية الفارغة متاما ما يقرب من أربع ساعات إلعادة شحنها. ومع قدم البطارية، قد يستغرق شحنها بالكامل وقتا أطول. شاحن البطارية به أربع مقابس تتيح لك إعادة شحن أربع وحدات بطارية قابلة لإعادة الشحن في نفس الوقت.

1إلعادة شحن وحدة البطارية القابلة إلعادة الشحن:

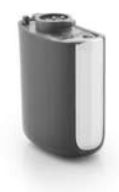

.١ قم بإزالة وحدة البطارية القابلة لإعادة الشحن من وحدة المعالجة.

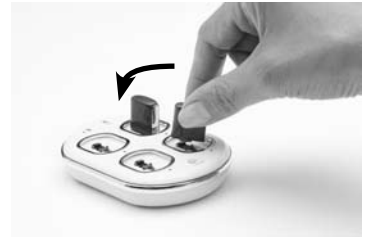

.٢ . أدخل وحدة البطارية القابلة إلعادة الشحن في مقبس شاحن البطارية بزاوية بسيطة كما هو موضح.

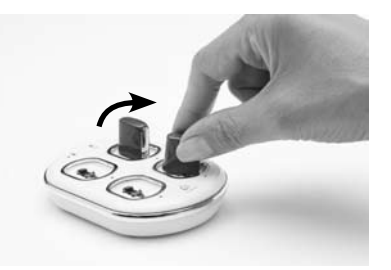

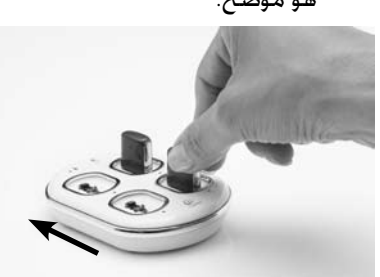

.٣ أدر وحدة البطارية القابلة إلعادة الشحن في اجتاه عقارب الساعة حتى حتاذي متاما علامة مؤشر الحاذاة على الشاحن.

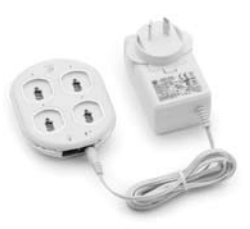

- ٤. قم بتوصيل مهايئ الطاقة العالمي ۔ ٥. قم بتوصيل الطرف الآخر من بشاحن البطارية.
- مهايئ الطاقة العاملي مبخرج الطاقة الرئيسي.

أثناء شحن وحدة البطارية، يكون ضوء املؤشر الدال على حالة شحن وحدة البطارية باللون البرتقالي. ومجرد اكتمال شحن وحدة البطارية، يتحول ضوء المؤشر إلى اللون الأخضر. لمزيد من المعلومات، راجع القسم التالي.

### فهم أضواء مؤشر شاحن البطارية

شاحن البطارية به مؤشر ضوء متصل مبصدر طاقة رئيسي وأربع أضواء مؤشر فردية ترتبط ب<br>بالمقابس الأربع لشاحن البطارية (راجع الجدول التالي).

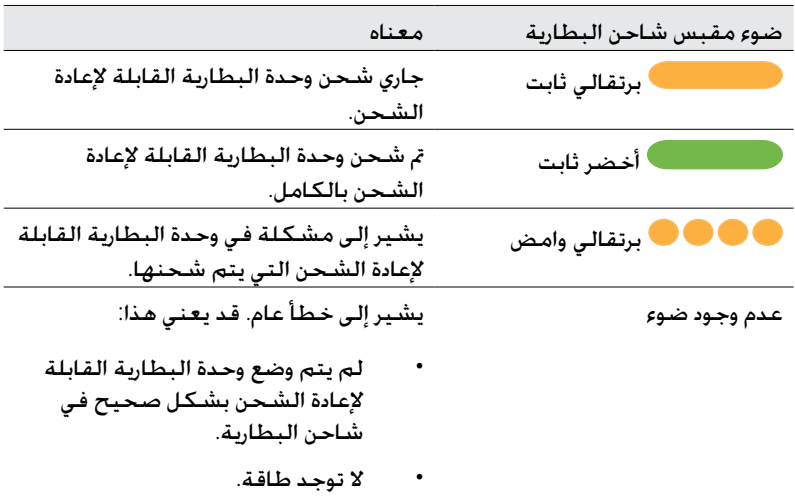

أثناء شحن وحدة البطارية القابلة إلعادة الشحن، يكون ضوء مؤشر الطاقة الرئيسي لشاحن البطارية باللون الأخضر.

# التحذيرات والإحتياطات العامة للتعامل مع البطاريات وشاحن البطارية

#### البطاريات

- لا تقم بشحن البطاريات التي تستعمل لمرة واحدة.
- •عند استخدام البطاريات التي تستعمل ملرة واحدة، قم فقط باستخدام بطاريات زنك الهواء 675P. قد ال يكون لألنواع األخرى طاقة كافية للسماح للمعالج اخلاص بك بالعمل لفترة طويلة. لا توصي Cochlear باستخدام بطاريات أكسيد الفضة أو البطاريات القلوية.
- •قم بتغيير البطاريتني اللتني تستعمالن ملرة واحدة في نفس الوقت. فبطارية واحدة منخفضة أو فارغة تكفي لتوقف اللعالج عن العمل. ۖ
- لا تخلط ماركات أو أنواع البطاريات (على سبيل الثال. زنك هواء مع أكسيد الفضة).
- •قم بنزع البطاريات التي تستعمل ملرة واحدة من املعالج اخلاص بك عندما تكون فارغة، أو عند تخزين حامل البطارية أو املعالج لفترة من الوقت. قد تقوم البطاريات الفارغة بتسريب سوائل آكلة وتسبب ضررا إذا ما تُركت داخل وحدة البطارية لفترات طويلة.
	- •في حال تسرب سائل من البطارية، فال تسمح للسائل مبالمسة اجللد أو العينني. إذا حدثت مالمسة، قم بغسل املكان بكثير من املياه واطلب الرعاية الطبية. من األفضل دائما غسل يديك بعد التعامل مع البطاريات.
		- •قم بتخزين البطاريات كل على حدة ملنعها من مالمسة بعضها البعض.
	- •ميكن أن تشكل البطاريات ضررا في حال مت مضغها أو ابتالعها. في حال مضغها أو ابتالعها، اطلب رعاية طبية فورية بأقرب مركز للطوارئ أو مركز معلومات السموم.
	- •احتفظ بالبطاريات بعيدا عن متناول األطفال. ال تسمح لألطفال بتغيير البطاريات بدون إشراف من البالغني.
- •قم بحمل البطاريات االحتياطية في حقيبة بالستيكية مغلقة. قد تتسبب البطاريات في قصر الدائرة والتفريغ في حالة اتصالها ببعضها البعض أو بأي أشياء معدنية (على سبيل الثال، العملات العدنية، مشابك الشعر، وما الى ذلك). ً
	- لا تقم بتعريض البطاريات للحرارة (على سبيل المثال. يحظر ترك البطاريات في الشمس، أو خلف نافذة أو في سيارة).
		- •قم بتخزين البطاريات في مكان بارد وجاف.
			- •يحظر غمر البطاريات في املياه.
				- لا تشوه البطاريات.
- •ال تقم بإسقاط البطاريات على أسطح صلبة.
	- •يحظر التخلص من البطاريات في النار.
- •بعد تخزين وحدات البطارية القابلة إلعادة الشحن لفترة من الزمن، قد يكون من الضروري إعادة شحنها.
- •ال تستخدم إال شاحن البطارية املرفق من Cochlear إلعادة شحن وحدات البطارية القابلة لإعادة الشحن.
	- •عندما لم تعد البطارية القابلة إلعادة الشحن تدوم ملدة معقولة، تخلص منها بحرص، وفقا للتشريعات احمللية.

#### شاحن البطارية

- •جتنب ملس موصالت ومواضع تالمس شاحن البطارية.
- •ال تسمح لألطفال باستخدام شاحن البطارية بدون إشراف من البالغني.

# استخدام الملحقات السمعية مع املعالج اخلاص بك

تقدم Cochlear تشكيلة من امللحقات السمعية للمساعدة على حتسني السمع في مختلف البيئات السمعية. مكنك توصيل الملحقات السمعية التالية بالمعالج الخاص بك:

 •امليكروفون الصدري لسلسلة 800CP® Nucleus™ Cochlear، لتحسني التواصل في البيئات الصاخبة (مثل الاجتماعات).

استخدام اليكروفون الصدري. قم بتوصيل طرف المعالج لكابل المكروفون الصدري بقابس الملحق السمعي بالعالج وضع الطرف الآخر بالقرب من مصدر الصوت.

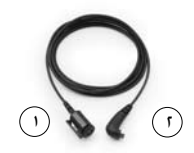

شكل 11: طرف مصدر الصوت (1) وطرف المعالج (1) للميكروفون الصدري

سماعات أذن المراقب ™Freedom للاستخدام من قبل شخص آخر (لا يستخدم أجهزة مساعدة على السمع) لفحص ما إذا كان مكنك سماع صوت من الصادر الصوتية التالية:

- •امليكروفونات.
- •ملف الهاتف.
- •امليكروفونات وملف الهاتف معا.

لا توضح سماعات أذن المراقب جودة الصوت الذي يسمعه المتلقى.

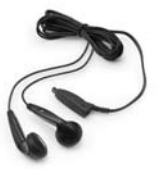

شكل :12 سماعات أذن املراقب Freedom

 •كابل الصوت الشخصي لسلسلة 800CP® Nucleus™ Cochlear لتوصيل مصدر صوتي يعمل ببطارية (على سبيل الثال. مشغل أسطوانات مدمجة محمول) باملعالج. ينتج كابل الصوت الشخصي صوت أحادي.

الستخدام كابل الصوت الشخصي، قم بتوصيل طرف معالج الكابل باملعالج وتوصيل الطرف الآخر مصدر الصوت الذي يعمل بالبطارية. لا تقم باستخدام كابل الصوت الشخصي للتوصيل الباشر مصدر صوتي يعمل من خلال مصدر طاقة رئيسي )مثل التلفاز(.

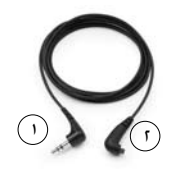

شكل ١٣: طرف مصدر الصوت (١) وطرف المعالج (٢) بكابل الصوت الشخصى

 •كابل الصوت الشخصي الثنائي لسلسلة 800CP® Nucleus™ Cochlear لتوصيل مصدر صوتي يعمل بالبطارية معاجين (استخدام ثنائي). استخدم اجانب الأقصر من الكابل للّأذن اليسرى والجانب الأطول للأذن اليمني. تم وضع علامة <sup>"L</sup>أ" (يسار) و"R" (مين) على الكابلات لتفادي اخلط بينهما. يقوم كابل الصوت الشخصي الثنائي بإصدار صوت أحادي ومجسم، بناء على النظام الصوتي.

الستخدام كابل الصوت الشخصي الثنائي، قم بتوصيل طرف معالج الكابل باملعاجلات اخلاصة بك والطرف اآلخر مبصدر الصوت الذي يعمل بالبطارية. ال تقم باستخدام كابل الصوت الشخصي الثنائي للتوصيل الباشر بصدر صوتي يعمل من خالل مصدر طاقة رئيسي.

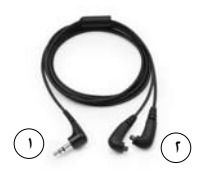

شكل 12: طرف مصدر الصوت (1) وطرف المعالج (1) بكابل الصوت الشخصي الثنائي

 •كابل العزل الكهربي لسلسلة 800CP® Nucleus™ Cochlear لتوصيل كابل الصوت الشخصي أو كابل الصوت الشخصي الثنائي مبصدر صوتي يعمل من خالل مصدر طاقة رئيسي)مثل التلفاز(. يوفر كابل العزل الكهربي حماية كهربية من مصدر الطاقة الرئيسي.

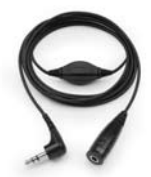

شكل :15 كابل العزل الكهربي

 •كابالت FM إلرسال اإلشارات الصوتية من نظام استماع FM متوفر جتاريا إلى المعالج الخاص بك. أجهزة FM هي أجهزة اتصال لاسلكية تساعد على خسين الأداء السمعي واستيعاب الحديث في بيئات معينة (على سبيل المثال، البيئات الصاخبة، في المدرسة، وما إلى ذلك). للمعلومات عن كابلات FM المتوافرة. اتصل بالطبيب اخلاص بك. كما ميكنك الرجوع لعبوة كابل FM للتعرف على قائمة بكابالت FM املتوافرة.

الستخدام كابل FM، قم بتوصيل طرف كابل املعالج باملعالج اخلاص بك والطرف اآلخر بجهاز سماع FM.

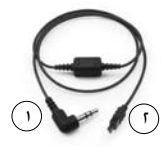

شكل ١٦: طرف جهاز سماع FM (١) وطرف المعالج (٢) بكابل FM

مهايئ الملحقات ™Cochlear لتوصيل Cochlear التوصيل بعض الملحقات السمعية (كابلات FM وسماعات أذن المراقب Freedom) بالمعالج اخلاص بك.

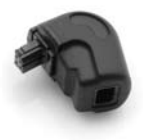

شكل :17 مهايئ امللحقات Freedom

ال تستخدم ملحقات سمعية غير التي قامت Cochlear بتوريدها. جميع امللحقات السمعية لسلسلة 800CP متوافقة مع معالج الصوت 810CP. قد ال تتوفر كماليات معينة في جميع الدول. رجاء االتصال باالخصائي اخلاص بك أو مكتب Cochlear احمللي للتأكد.

قد تريد أيضا جَربة أجهزة المساعدة على السمع المتوافرة جَاريا (على سبيل الثال، أجهزة FM). ملزيد من املعلومات، اتصل باالخصائي.

## توصيل وفصل امللحقات السمعية

جميع الملحقات السمعية لسلسلة CP800 تتصل مباشرة بالمعالج الخاص بك. من املمكن توصيل ملحقات Freedom مبهايئ امللحقات Freedom.

لتوصيل ملحق سمعي باملعالج اخلاص بك:

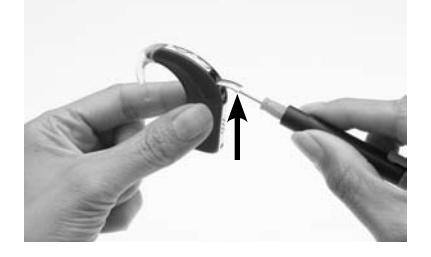

١. قم برفع غطاء مقبس الملحقات بالمعالج بحرص بواسطة مفك صغير.

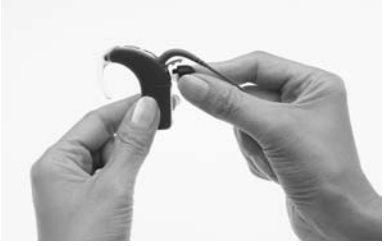

- .٢ ضع أصابعك فوق قبضات األصابع على كابل الملحق السمعي.
- .٣ قم مبحاذاة موصل امللحق السمعي مع مقبس الملحق السمعي.

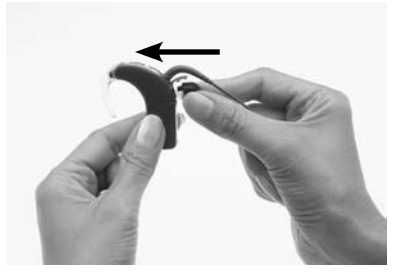

٤. ادفع موصل الملحق السمعي برفق داخل مقبس الملحقات.

لتوصيل الملحق السمعي Freedom باستخدام مهايئ الملحقات Freedom:

- ١. قم بتوصيل الملحق السمعي بمهايئ الملحقات Freedom. تأكد من توصيل الملحق السمعي مبهايئ امللحقات Freedom قبل توصيله باملعالج اخلاص بك.
- .r قم بتوصيل الطرف اللآخر من مهايئ الملحقات Freedom بمقبس الملحقات بالمعالج.

الستخدام كابل العزل الكهربي:

- .١ قم بتوصيل كابل الصوت الشخصي أو كابل الصوت الشخصي الثنائي باملعالج.
	- .٢ قم بتوصيل كابل العزل الكهربي بكابل الصوت الشخصي أو بكابل الصوت الشخصي الثنائي.
	- ٣. أدخل الطرف الآلخر من كابل العزل الكهربي داخل مصدر صوتي يعمل من خالل مصدر طاقة رئيسي، مثل التلفاز.

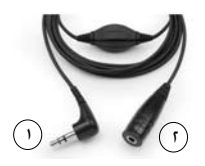

شكل ١٨: طرف بمصدر صوتي يعمل من خلال مصدر طاقة رئيسي (١) وطرف كابل الصوت الشخصي/الصوت الشخصي الثنائي )2( لكابل العزل الكهربي

حينما تقوم بتوصيل أحد الملحقات السمعية، فإن المعالج الخاص بك يكتشفه تلقائيا. حينما لا تقوم باستخدام اللحق السمعي، مكنك فصله من وحدة العاجة.

لتوصيل سماعات أذن املراقب Freedom:

- ١. تأكد من تشغيل المعالج الخاص بك.
- .٢ قم بتوصيل سماعات أذن املراقب Freedom مبهايئ امللحقات Freedom.
- ٣. ارفع غطاء مقبس الملحقات بالعالج وقم بتوصيل الطرف الآخر من مهايئ الملحقات Freedom مبقبس امللحقات.
	- ٤. إذا أردت اختبار إحدى الكماليات. قم بتوصيلها في سماعات أذن المراقب Freedom.

استخدام الملحقات السمعية مع المعالج الخاص بك

الانتقال من أحد الملحقات السمعية إلى المكروفونات

ميكنك االنتقال من استخدام أحد امللحقات السمعية إلى استخدام امليكروفونات فقط، اثناء توصيل الملحق السمعي.

للانتقال من استخدام أحد الملحقات السمعية إلى استخدام المكروفونات. اضغط على الزر العلوي. يؤكد وميض واحد طويل باللون الأخضر مكين المكروفونات.

الانتقال من المكروفونات إلى أحد الملحقات السمعية

للرجوع من استخدام اليكروفونات لاستخدام أحد الملحقات السمعية، اضغط على الزر العلوي ثانية. يؤكد وميض واحد طويل باللون الأخضر مكين اللحق السمعي.

### التحذيرات والإحتياطات العامة لاستخدام الملحقات السمعية

- •قم دوما باستخدام كابل العزل الكهربي عند توصيل كابل الصوت الشخصي أو كابل الصوت الشخصي الثنائي بـ:
	- •مصدر صوتي يعمل من خالل مصدر طاقة رئيسي )مثل التلفاز(.
- •مصدر صوتي يستمد طاقته من البطارية متصل مبصدر طاقة )على سبيل المثال، عند توصيله بالحاسوب الشخصي للشحن).
- •يعتبر مهايئ امللحقات Freedom جزءا صغيرا وقد يسبب خطر االختناق عند ابتلاعه. لا توصي Cochlear أن يقوم الأطفال من سن الثالثة وما دونها باستخدام هذا اجلزء.
	- •عند استخدام امللحقات السمعية، لن يكون املعالج اخلاص بك محميا من اختراق الماء أو الغبار. للمعلومات عن كيفية حماية المعالج الخاص بك من اختراق الماء والغبار، راجع قسم **االعتناء باملعالج اخلاص بك**.
		- •ال تستخدم القوة الزائدة عند توصيل أو فصل امللحقات السمعية.
			- •ال تقم بلي غطاء مقبس امللحقات أو سحبه أو ثنيه بقوة.

# استخدام أغطية معالج الصوت

ميكنك استخدام أغطية معالج الصوت لتخصيص املعالج اخلاص بك. كما ميكنها أيضا المساعدة على حماية العالج الخاص بك من الخدوش. تتوافر أغطية معالج الصوت من Cochlear بتشكيلة من األلوان والتصميمات لتتناسب مع مختلف أساليب احلياة.

# تركيب أغطية معالج الصوت

لتوصيل غطاء معالج صوت باملعالج اخلاص بك:

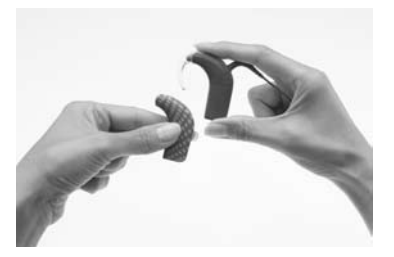

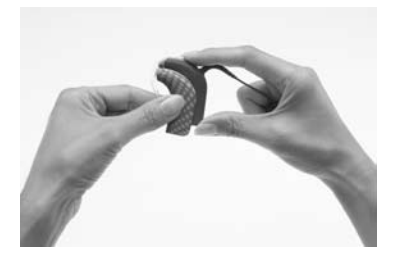

- .١ قم بحمل املعالج اخلاص بك بيد وغطاء معالج الصوت باليد اآلخرى كما هو موضح.
- .٢ قم بزلق غطاء معالج الصوت برفق لألمام حتى يثبت في موضعه.

لا بكن استخدام أغطية معالج الصوت مع وحدة البطارية المدمجة القابلة لإعادة الشحن أو مع Snugfit.

استخدام أغطية معالج الصوت

إزالة أغطية معالج الصوت

إلزالة غطاء معالج الصوت من املعالج اخلاص بك:

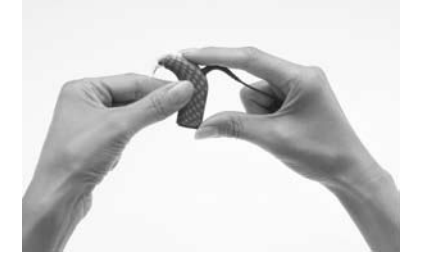

١. قم بحمل المعالج الخاص بك كما 1. هو موضح.

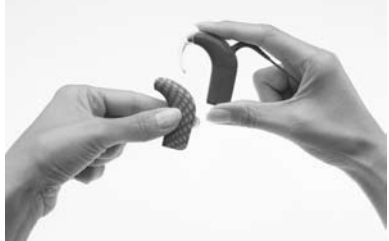

.٢ قم بزلق غطاء معالج الصوت خارج .<br>المعالج الخاص بك. يساعد الضغط على قاعدة املعالج بأصبع اإلبهام على زلق الغطاء خارج المعالج اخلاص بك.

# الاعتناء بالمعالج الخاص بك

املعالج اخلاص بك هو جهاز طبي يتطلب عناية وصيانة جيدة لضمان تقدميه لألداء السماعي الأمثل. يوفر هذا القسم إرشادات حول كيفية الاعتناء بالعالج الخاص بك.

# ارتداء المعالج الخاص بك في درجات حرارة منخفضة ومرتفعة

المعالج الخاص بك مصمم للعمل في درجات الحرارة المنخفضة والمرتفعة. وبصفة عامة، فإن حرارة جسمك تكون. في درجات الحرارة المنخفضة. كافية للحفاظ على دفء المعالج وعمله بشكل سليم. في الطقس البارد جدا، قم بارتداء قبعة أو عصابة فوق املعالج اخلاص بك.

في حالة عدم ارتدائك للمعالج الخاص بك. لا تتركه في منطقة شديدة السخونة (على سبيل الثال، في ضوء الشمس الباشر، خلف النافذة، في سيارة، وما إلى ذلك).

للمعلومات عن درجات حرارة تشغيل وتخزين املعالج اخلاص بك، راجع **املعلومات تقنية، الظروف البيئية**.

# حماية املعالج اخلاص بك من الغبار وأضرار املياه

حلماية املعالج اخلاص بك من الغبار وأضرار املياه، من الضروري أن تقوم باتباع اإلرشادات املوجودة بهذا القسم.

عند استخدام وحدة البطارية القابلة إلعادة الشحن، يكون للمعالج اخلاص بك درجة حماية من الغبار وأضرار الماه هي IP57. ذلك يحمى المعالج ما يلي: ۖ

- اختراق الأجسام الصلبة الغريبة بقطر يساوي ١.٠ م أو أكبر.
	- •التلف جراء اختراق الغبار.
	- •التلف جراء الغمر املؤقت في املاء.

عند استخدام وحدة البطارية القياسية $\vert$ البطاريات التي تستعمل لمرة واحدة). يكون للمعالج اخلاص بك درجة حماية مبعدل 44IP. ذلك يحمي املعالج مما يلي:

- اختراق الأجسام الصلبة الغريبة بقطر يساوي ١.٠ م أو أكبر.
	- •العطل جراء تناثر املياه.

عند توصيل أحد الملحقات السمعية. لا يكون المعالج الخاص بك محميا من الغبار أو أضرار المباه.

حلماية املعالج اخلاص بك من الغبار وأضرار املياه:

- •تأكد من وجود واقيات مكبر الصوت في موضعها دائما.
- •تأكد من إحكام غلق غطاء مقبس امللحقات عند عدم استخدامك مللحق سمعي.
	- •تأكد من عدم تلف سدادة قابس كابل امللف وأن قابس كابل امللف مدرج بشكل صحيح في مقبس كابل ملف املعالج.
- دع كابل الملف متصل بالمعالج دوما لمنع دخول الرطوبة لمقبس كابل الملف. من اللهم أيضا أن تترك كابل الملف متصلا بالملف.
	- •في حال انفصال توصيالت البطارية عن وحدة البطارية، تواصل مع طبيبك، إذ قد يتعرض الموصل بين وحدة المعاجة ووحدة البطارية للكسر.

### جتفيف املعالج اخلاص بك

قم بإزالة العالج قبل وضع مستحضرات التجميل. العناية بالجلد أو منتجات العناية بالشعر. فقد تصل هذه اللواد إلى داخل المعالج وتتسبب في تلفه. في حالة حدوث ذلك. امسح المعالج بقطعة قماش ناعمة جافة لتنظفه.

لا ترتدي المعالج الخاص بك أثناء الاستحمام أو السباحة. في حال ابتلال المعالج. قم بتجفيف املعالج كما يلي:

.١ امسح املعالج اخلاص بك بقطعة قماش جافة وناعمة.

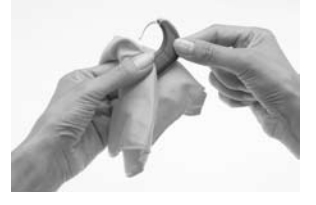

٢. ضع املعالج اخلاص بك في صندوق التخزين اجلاف RZephyr ملدة 12 ساعة على الأقل.

يساعد صندوق التخزين اجلاف Zephyr على نزع الرطوبة من املعالج اخلاص بك. يرجى قراءة تعليمات المُصنع الخاصة بالاستخدام قبل استخدام حقيبة الإسعاف الجافة هذه. يوصى باستخدام صندوق التخزين اجلاف Zephyr املورد من قبل Cochlear فقط.

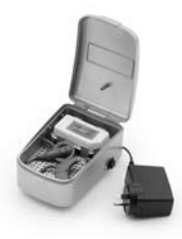

شكل :19 صندوق التخزين اجلاف Zephyr

في حال تعرض المعالج الخاص بك لياه ماحة أو مواد كيماوية. قم مسحه بقطعة قماش مبللة قبل وضعه في صندوق التخزين اجلاف Zephyr.

## جتنب دخول أية رمال أو أتربة إلى داخل أي جزء من املعالج. في حال حدوث ذلك: .١ حاول إخراج الرمل أو األتربة قدر اإلمكان.

- .٢ امسح املعالج اخلاص بك بقطعة قماش مبللة.
	- ٣. ضع المعالج في حقيبة الإسعاف الجافة.

بجرد جُفيف المعالج الخاص بك. قم بفحص ما إذا كان يعمل. في حال ما لم يكن المعالج اخلاص بك يعمل، أعده لالخصائي لصيانته. ال تضمن شركة Cochlear أنها ستتمكن من إصالح أي جزء يتلف بسبب املاء.

# تنظيف أجزاء املعالج اخلاص بك

ينع التنظيف الدوري لأجزاء المعالج تراكم الأتربة وتخفيض جودة الصوت. يكنك تنظيف أجزاء املعالج اخلاصة بك كما يلي:

- •قم بفحص مواضع التالمس بني وحدة املعاجلة ووحدة البطارية بانتظام لضمان نظافتها. في حال اتساخ مواضع التلامس. مكنك النقر أو الضرب عليها برفق لإزالة أية أوساخ.
	- •في حال اتساخ وحدة البطارية، قم مبسحها بقطعة قماش جافة وناعمة. حافظ على جفاف وحدة البطارية وخلوها من الرطوبة.
- •في حال اتساخ خطاف األذن، قم مبسحه بقطعة قماش جافة وناعمة. لن تكون بحاجة لإزالة خطاف الأذن من وحدة المعاجة عند تنظيفه. إذا قمت بنزع خطاف الأذن باستمرار، فقد يصبح سائبا.
	- •نظف كابل امللف باستخدام قطعة قماش جافة.
	- •قم بتنظيف أغطية معالج الصوت وتركيبة Snugfit باستخدام قطعة قماش جافة ناعمة.
	- •في حال اتساخ امللحقات السمعية، قم بتنظيفها بقطعة قماش جافة وناعمة. مكنك النفخ على مقبس اللحقات بالمعالج لإزالة أية أوساخ.

### استبدال واقيات المكروفون

جيدة. قم باستبدال الواقيان في نفس الوقت.

يتسبب واقي الميكروفون المتسخ أو المسدود في تدهور تدريجي في جودة الصوت. قم باستبدال واقيات المكروفون في حال لاحظت تدهورا في جودة الصوت. أو إذا ما بدت الواقيات متسخة. عموما تبدو فكرة استبدال واقيات اليكروفون نحو مرة فى الشهر فكرة

#### تنظيف شاحن البطارية

في حال الحظت أي غبار أو أتربة على مقابس شاحن البطارية، قم بتنظيفها كما يلي: .١ في حال كان شاحن البطارية متصال مبهايئ الطاقة، قم بفصله.

- .٢ قم بإزالة أي وحدات بطارية موضوعة في الشاحن.
- .٣ قم بقلب شاحن البطارية رأسا على عقب وانقر عليه إلزالة أي أوساخ من مقابس شاحن البطارية. أيضا قد يساعد النفخ اخلفيف على مقابس شاحن البطارية على ازالة الأتربة.
	- .٤ امسح مقابس شاحن البطارية بقطعة قماش جافة وناعمة.

في حال تناثر سائل على شاحن البطارية، قم بإزالة السائل وجفف الشاحن لنحو 24 ساعة. لا تستخدم شاحن البطارية حتى يجف.

لزيادة حتمل مقابس شاحن البطارية، قم بتدوير البطاريات على مختلف املقابس عند شحن البطاريات.

# تخزين المعالج في حالة عدم الاستخدام

قد تتسبب الرطوبة أو النداوة في تعطل المعالج أو توقفه عن العمل.

قم بتخزين المعالج الخاص بك ليلا أو في حال عدم استخدامك له. في صندوق التخزين الجاف Zephyr. يجب أن يبقى الملف، كابل الملف، مغناطيس الملف ووحدة البطارية (في حال عدم شـحنها) متصلين بوحدة المعاجـة. قم بإغلاق المعالج الخاص بك قبل وضعه فـي وحدة التخزين اجلاف Zephyr.

### استخدام علبة الاستخدام اليومي

مكنك استخدام علبة الاستخدام اليومى لسلسلة CP800 من ®Cochlear™ Nucleus خمل المعالج اخاص بك معك (على سبيل الثال، عند السفر). فهي خفيفة وسهلة الحمل وتتمتع مرونة استيعاب كافة الحتويات (على سبيل المثال، الللّف، خطاف الأذن، وما إلى ذلك). إذ تتمتع بوسادة هوائية لوضع المكونات في موضعها. تم توفير مجفف (مجفف كيميائي). ما يتيح استخدام العلبة كعلبة جَفيف لإزالة الرطوبة من المعالج الخاص بك.

## التحذيرات والإحتياطات العامة لاستخدام المعالج اخلاص بك

الرجاء قراءة التحذيرات والاحتياطات التالية قبل استخدام المعالج الخاص بك:

- •يحتوي املعالج، امللحقات، شاحن البطارية واألدوات على أجزاء صغيرة قد تكون خطرة حال ابتالعها، وقد تسبب اختناق حال بلعها أو استنشاقها. في حال حدوث ذلك، اطلب الرعاية الطبية فورا في أقرب مركز للطواري أو مركز معلومات السموم (على سبيل المثال. في حال ابتلاع مغناطيس الملف. اطلب الرعاية الطبية فورا).
	- قد يؤدي استخدام الكابلات أو أجزاء المعالج في أي أغراض غير الخصصة لها (على سبييل المثال، المضغ) إلى إصابة.
		- •في حال اشتباك خطاف أذن املعالج بأي جزء من جسمك، فقد يسبب إصابة.
			- •ميكن أن يؤدي ارتداء قبعة ضيقة فوق امللف إلى إصابة اجللد حتت امللف.
		- لا تقم بإزالة وحدة البطارية من وحدة المعاجة أثناء ارتداء المعالج إذ قد يشتبك شعرك مع محتويات البطارية.
- أثناء تشغيل الماكينات. تأكد من أن الملف مثبت في مكانه بأمان لتجنب وقوع الملف في الماكينة.
- •إذا أصبح املعالج اخلاص بك دافئا أو ساخنا على غير العادة، قم بنزعه فورا واستشر الاخصائي. ينبغي على الآباء ومقدمي الرعاية لمس المعالج الخاص بأطفالهم أو مبتلقي الرعاية لفحص احلرارة في حال أظهر الطفل أو متلقي الرعاية عالمات تدل على االنزعاج.
- لا ترتد اللعالج الخاص بك أثناء النوم. فقد لا تكون واعيا بكون اللعالج الخاص بك دافئا أو ساخنا على غير العادة.
	- لا تسمح للأطفال أو لمتلقى الرعاية ذوي الاحتياجات الخاصة بارتداء المعالج الخاص بهم أثناء النوم.
- •عند استخدام وسائل التثبيت مثل تركيبة Snugfit أو كابل االرتداء اخلفيف، تنبه أن الأمر قد يتطلب مزيدا من الوقت لنزع المعالج في حال كان المعالج دافئا أو ساخنا على غير العادة. لا تقم بتوصيل كابل الارتداء الخفيف حت طبقات الملابس.
	- •تأكد من أن جميع الكابالت التي يستخدمها األطفال متصلة بأمان بأجسامهم.
- •احفظ مادة التجفيف الكيماوية بعيدا عن متناول األطفال. قد يؤدي ابتالع هذه املادة إلى إصابات داخلية خطيرة.
	- لا تضع المعالج الخاص بك في فرن (على سبيل الثال. فرن الميكروويف).
	- لا تستخدم حقائب الإسعاف الجافة ذات مصباح الأشعة فوق البنفسجية (UVC) )على سبيل املثال، صندوق التخزين اجلاف Freedom).
- خزن المغناطيسات الاحتياطية بأمان وبعيدا عن البطاقات التي قد يكون لها شريط مغناطيسي (على سبيل المثال، بطاقات الائتمان، تذاكر الحافلة. وما إلى ذلك)

االعتناء باملعالج اخلاص بك

# التخلص من المكونات الكهربائية

تخلص من المكونات الكهربائية وفقا للقوانين الحلية الخاصة بك.

معلومات أخرى

# منوذج الضمان والتسجيل اخلاص بك

مت إرفاق الضمان اخلاص بك في مجموعة املستندات التي تسلمتها مع املعالج اخلاص بك. يرجى التأكد من إكمال منوذج التسجيل وإعادته إلى شركة Cochlear في غضون 30 يوما من استالم املنتج.

قم باالحتفاظ بدليل مستخدم معالج الصوت 810CP في مكان آمن، كمرجع مستقبلي.

### تخزين بياناتك الشخصية

يقوم المعالج الخاص بك بتخزين اسمك. اسم عائلتك. نوع القوقعة،مُعرف البرنامج ومُعرف المستقبل.

وميكنك هذا من:

- الذهاب لاخصائي آخر للبرمجة ما دعت الضرورة.
	- •حتديد املعالج اخلاص بك كمعالج شخصي.

عندما يفتح الاخصائي الخاص بك جلسية البرمجة، مكنه الوصول إلى تلك المعلومات. مكن الوصول إلى تلك املعلومات فقط خالل جلسة البرمجة.

#### الرقم المسلسل للمعالج

يقع الرقم المسلسل للمعالج الخاص بك في المنحنى الداخلي لوحدة العاجة. قم بتدوين الرقم المسلسل كمرجع مستقبلي.

### المعلومات التقنية

#### المواصفات

#### الخصائص الفيزيائية

يعد معالج الصوت 810CP جهاز مكون من وحدات، مصنوع من ثالثة أجزاء: وحدة املعاجلة، وحدة البطارية واللك. يوضع الجهاز بالكامل خلف الأذن أثناء التشغيل المعتاد وتتم محاذاة اللف فوق الغرسة.

#### معلومات أخرى

تضم وحدة المعالجة:

- •ميكروفونان جلميع االجتاهات الستقبال الصوت.
- ملف هاتف داخلي لاستقبال الجالات المغناطيسية التي تولدها الهواتف. دوائر العنق و دوائر الغرف (المثالية للاستخدام الهاتفي).
	- •دوائر متكاملة تناظرية ورقمية مخصصة مع معاجلة اإلشارة الرقمية)DSP)، وإمكانيات اتصال لاسلكي ثنائي الاجّاه.
	- ضوء ثنائي اللون يولد دايود (مؤشر ضوء) لتوفير اشارة مرئية لوظيفة أو مشكلة بالمعالج.
		- زران ضغط لإتاحة خكم المستخدم في الخصائص الرئيسية.
- •وصلة ملحقات بأربعة دبابيس مصنعة حسب الطلب لتوصيل امللحقات السمعية )على سبيل املثال، كابل الصوت الشخصي(.
	- •وصلة ملف بأربعة دبابيس مصنعة حسب الطلب لتوصيل كابل امللف.
		- •تشكيلة من خطاطيف األذن.

البطاريات التي تزود المعالج بالطاقة. تتوافر الخيارات التالية لإمداد المعالج بالطاقة:

- •بطاريتان تستعمالن ملرة واحدة.
- وحدة بطارية قابلة لإعادة الشحن.

يعمل امللف كمحول ثنائي يقوم بنقل الطاقة ومعلومات البيانات للغرسة. فهو متصل بوحدة المعاجمة عبر كابل الملف. كابل الملف هو كابل منفصل، مكن فصله من الملف ووحدة اللعاجة. فهو متصل بالملف وبوحدة المعاجة من خلال وصلات مخصصة بأربع دبابيس. يشكل الاتصال سدادة لمنع دخول الرطوبة.

اللواد

- •وحدة املعاجلة مصنوعة من البوليستر.
- وحدات البطارية (جميع الأنواع) مصنوعة من البوليستر.
- •امللف مصنوع من االستومر. كابل امللف مصنوع من البولي بروبيلني، االستومر و PVC.
	- كابل الارتداء الخفيف مصنوع من البوليستر. الاستومر وPVC.
		- •علبة تخزين كابل االرتداء اخلفيف مصنوعة من البولي أميد.
	- •أدوات تثبيت كابل االرتداء اخلفيف مصنوعة من البولي كربونات.

أبعاد مكونات المنتج

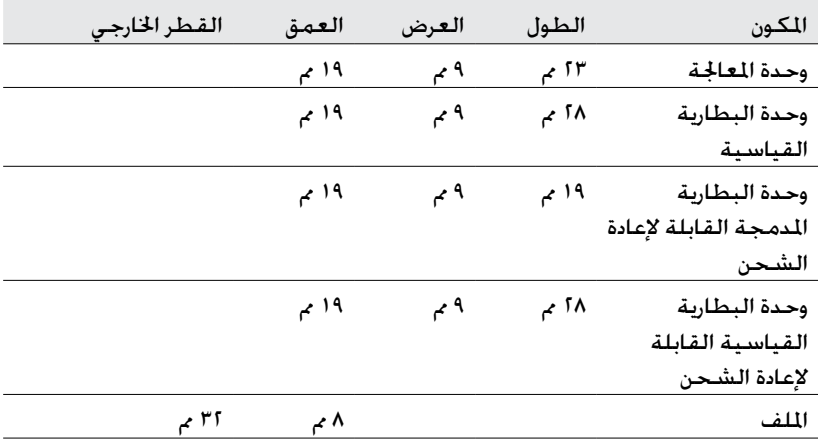

#### الوزن

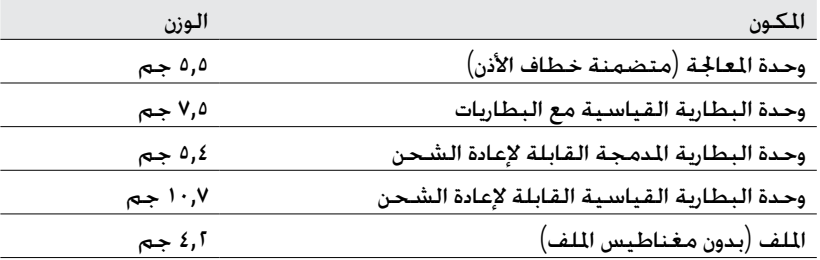

خصائص التشغيل

وحدة المعالجة

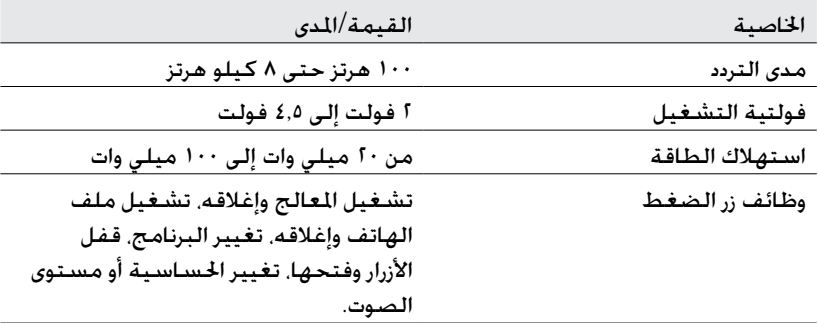

#### معلومات أخرى

#### وحدة البطارية

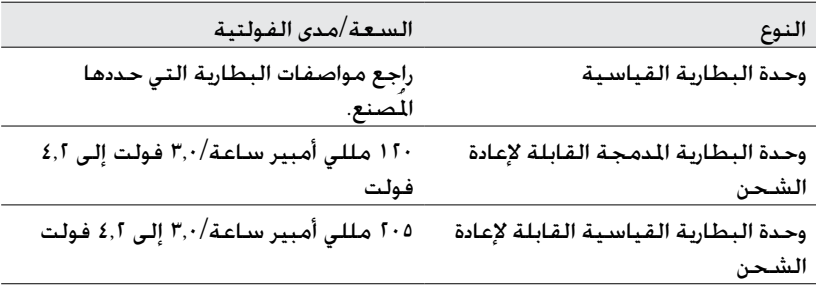

الملف

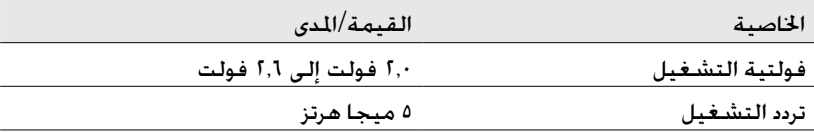

الظروف البيئية

وحدة المعالجة، الملف، كابل الملف والملحقات

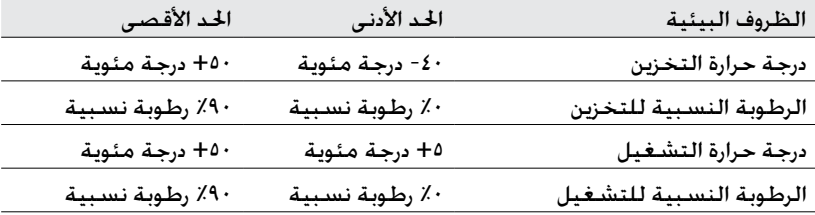

وحدة البطارية القياسية

راجع شروط تشغيل البطارية الموصى بها من قبل المصنع والخاصة بالبطاريات التي .<br>تستعمل لرة واحدة والستخدمة في العالج الخاص بك.

### الاعتماد والمعايير المنطبقة

يفي معالج الصوت 810CP باملتطلبات األساسية املسجلة في امللحق 1 لتوجيه اللجنة األوروبية EEC90/385/ اخلاص باألجهزة الطبية القابلة للغرس النشط في آخر تعديل لتوجيه اللجنة الأوروبية 2007/47/EEC. تم اعتماد الجهاز لعلامة CE وفقا للملحق 1 بإشعار الهيئة رقم 0197 في عام .2009

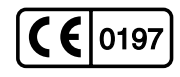

### تصنيف اجلهاز

املعالج اخلاص بك هو جهاز يزود بالطاقة داخليا من النوع B كما هو موصوف في املعيار الدولي - 2:1995A + 1:1991A + 60601-1:1988 IEC األجهزة الكهربائية الطبية فصل :1 الشروط العامة للسالمة.

### رمز الحماية الخاص بالمعالج

إن رمز احلماية الدولي اخلاص باملعالج اخلاص بك هو كما مت وصفه في القسم **االعتناء باملعالج اخلاص بك**.

# FCC (لجنة الاتصالات الفيدرالية) و االمتثال لوزارة الصناعة الكندية

يتوافق هذا اجلهاز مع القسم 15 من قواعد جلنة االتصاالت الفيدرالية ومع -210RSS التابعة لوزارة الصناعة الكندية. يخضع التشغيل للشرطني التاليني:

- •ال يسبب هذا اجلهاز تداخال ضارا.
- •يجب أن يقبل هذا اجلهاز أي تداخل يتم استقباله، مبا في ذلك التداخل املتسبب في التشغيل غير المرغوب فيه.

قد يبطل إجراء تغييرات أو تعديلات على هذا الجهاز بدون الموافقة على ذلك صراحة من شركة Cochlear المحدودة ترخيص لجنة الاتصالات الفيدرالية لتشغيل هذا الجهاز.

لقد مت اختبار هذا اجلهاز ووجد أنه يتوافق مع حدود اجلهاز الرقمي من الفئة B، وفقا للقسم 10 من قواعد جُنة الاتصالات الفيدرالية. تم تصميم تلك الحدود لتوفير حماية معقولة ضد التداخل الضار في الباني السكنية. يولد هذا الجهاز ويستخدم ومكنه إشعاع طاقة ترددات لاسلكية, وإذا لم يتم تثبيته واستخدامه طبقا للتعليمات فقد يسبب تداخلا ضارا باالتصاالت الالسلكية. وعلى الرغم من ذلك، فال يوجد ضمان بعدم حدوث تداخل في مكان معين. في حال تسبب هذا الجهاز في تداخل ضار للاستقبال التلفزيوني أو الإذاعي. والذي يتحدد من خالل تشغيل اجلهاز وإيقافه، يتم تشجيع املستخدم على محاولة تصحيح التداخل من خلال القيام بإجراء أو أكثر من الإجراءات التالية:

- •إعادة توجيه أو نقل هوائي االستقبال.
- زيادة المسافة الفاصلة ما بين الجهاز والمستقبل.
- توصيل الجهاز منفذ دائرة غير الموصل بها المستقبل.
- •استشارة املوزع أو فني راديو/تلفاز خبير للمساعدة.

رقم تعريف لجنة الاتصالات الفيدرالية: WTOCP81000

رقم تعريف وزارة الصناعة الكندية: 81000CP-A8039

### رموز الملصقات

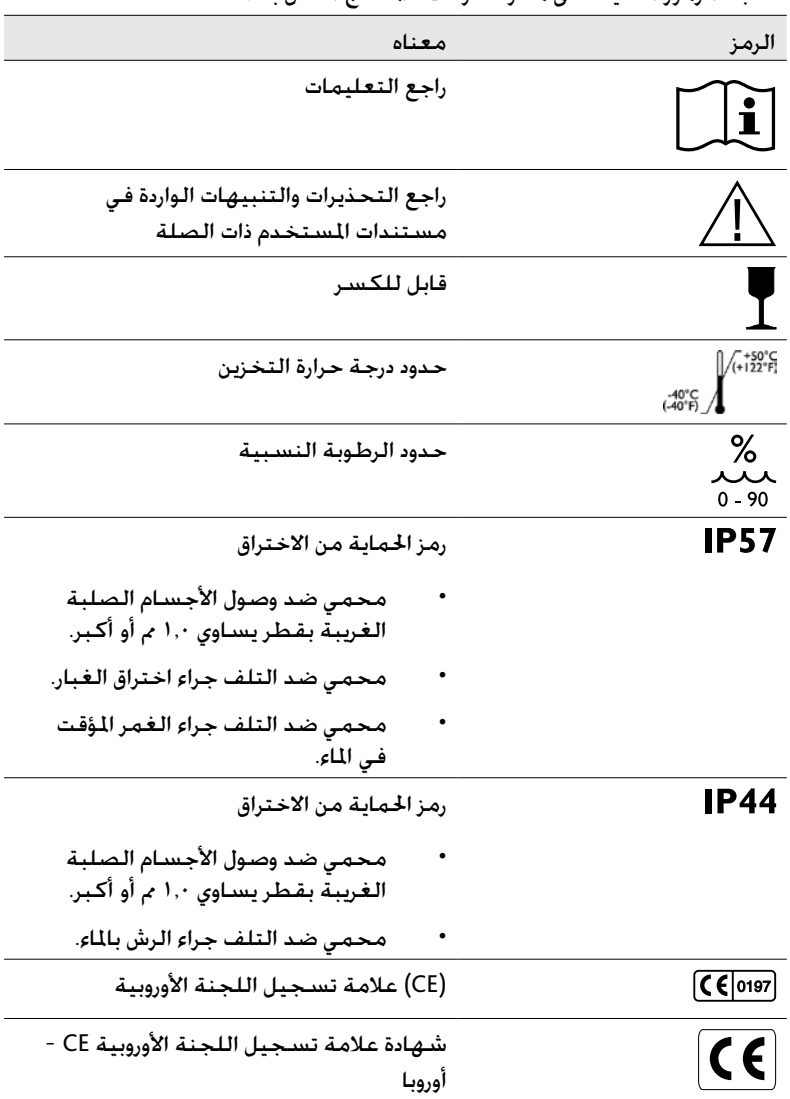

ستجد الرموز التالية على مكونات وغالف املعالج اخلاص بك:

#### معلومات أخرى

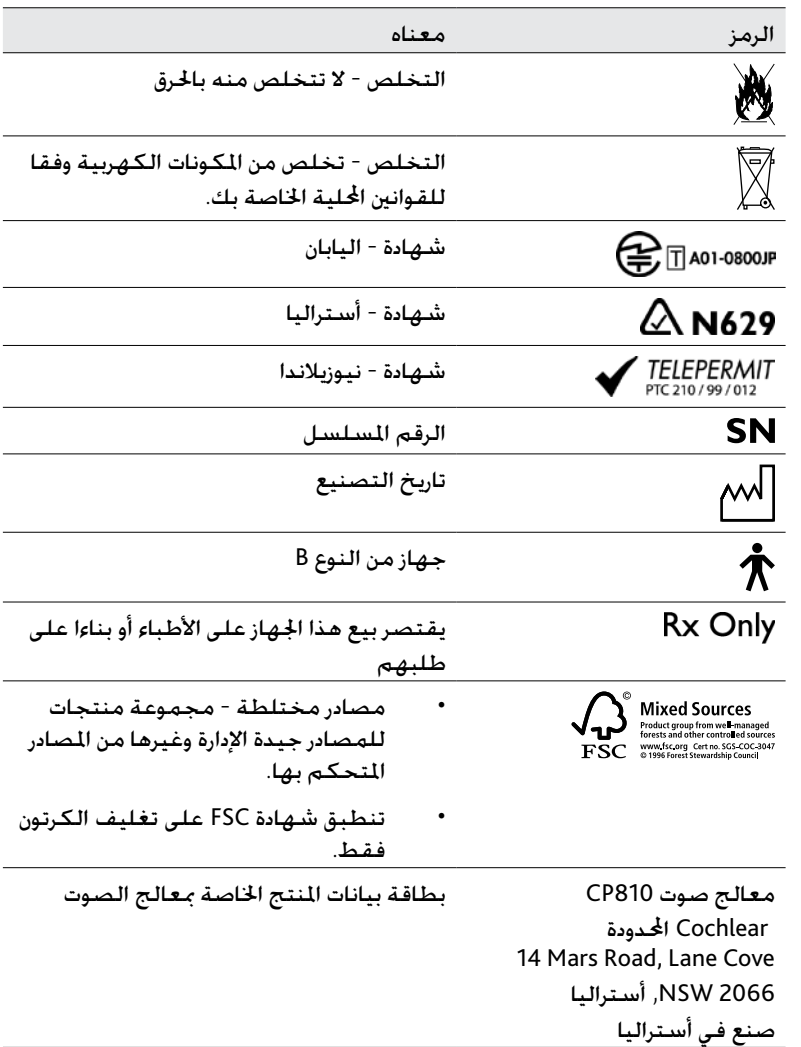
## البيان القانوني

يعتد بصحة البيانات الواردة بهذا الدليل اعتبارا من تاريخ النشر. وعلى الرغم من ذلك، .<br>تخضع اللواصفات للتغيير دون إخطار.

يغطي أجهزة غرسة القوقعة الصناعية RNucleus واحدا أو أكثر من براءات االختراع الدولية.

© Cochlear Limited 2009

## قائمة املصطلحات

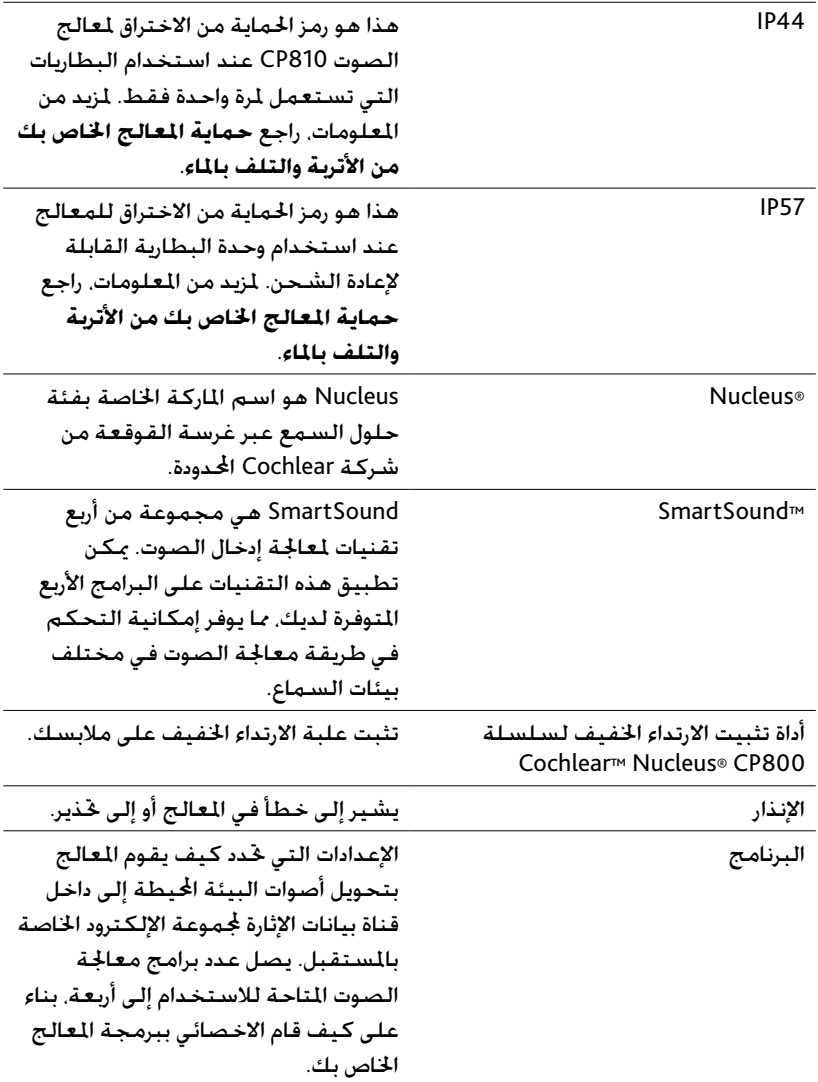

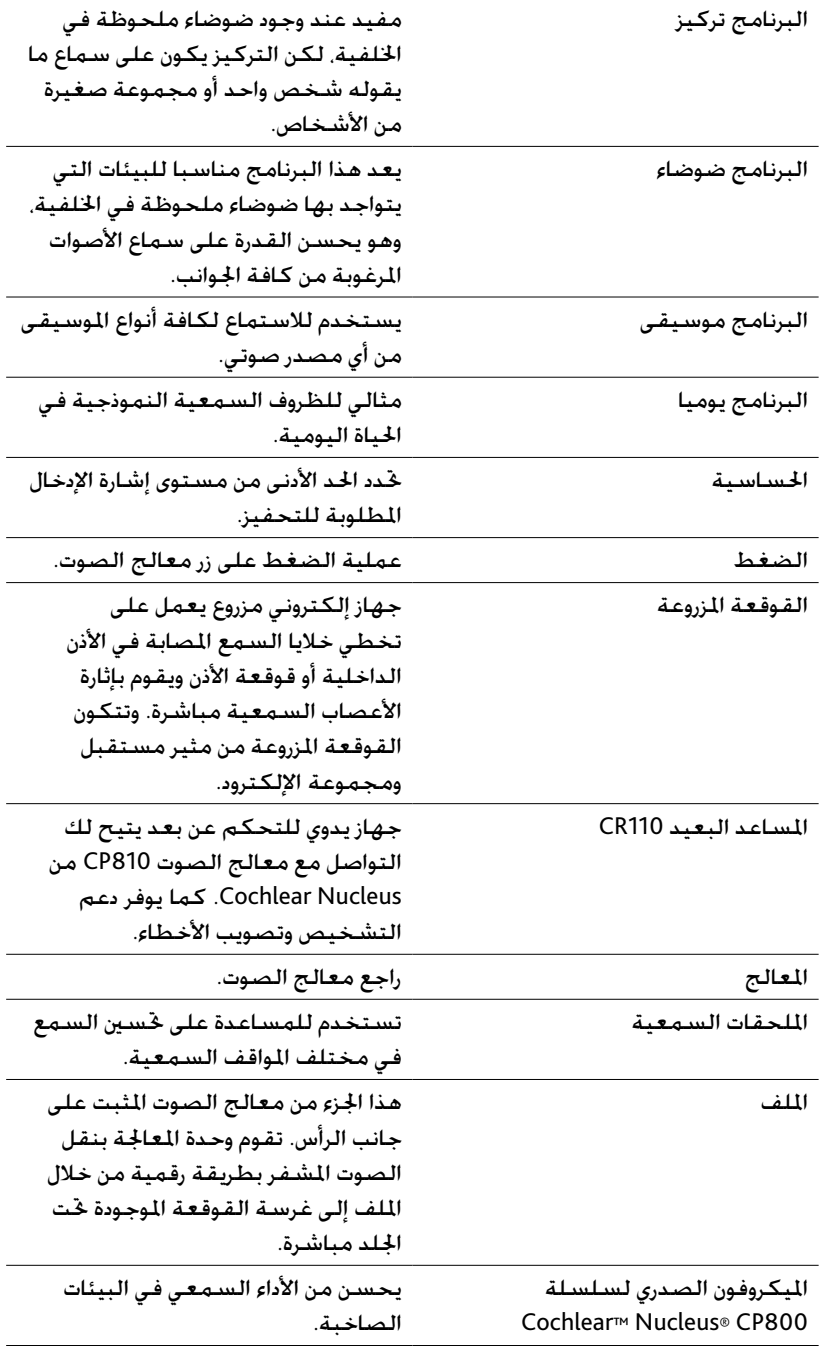

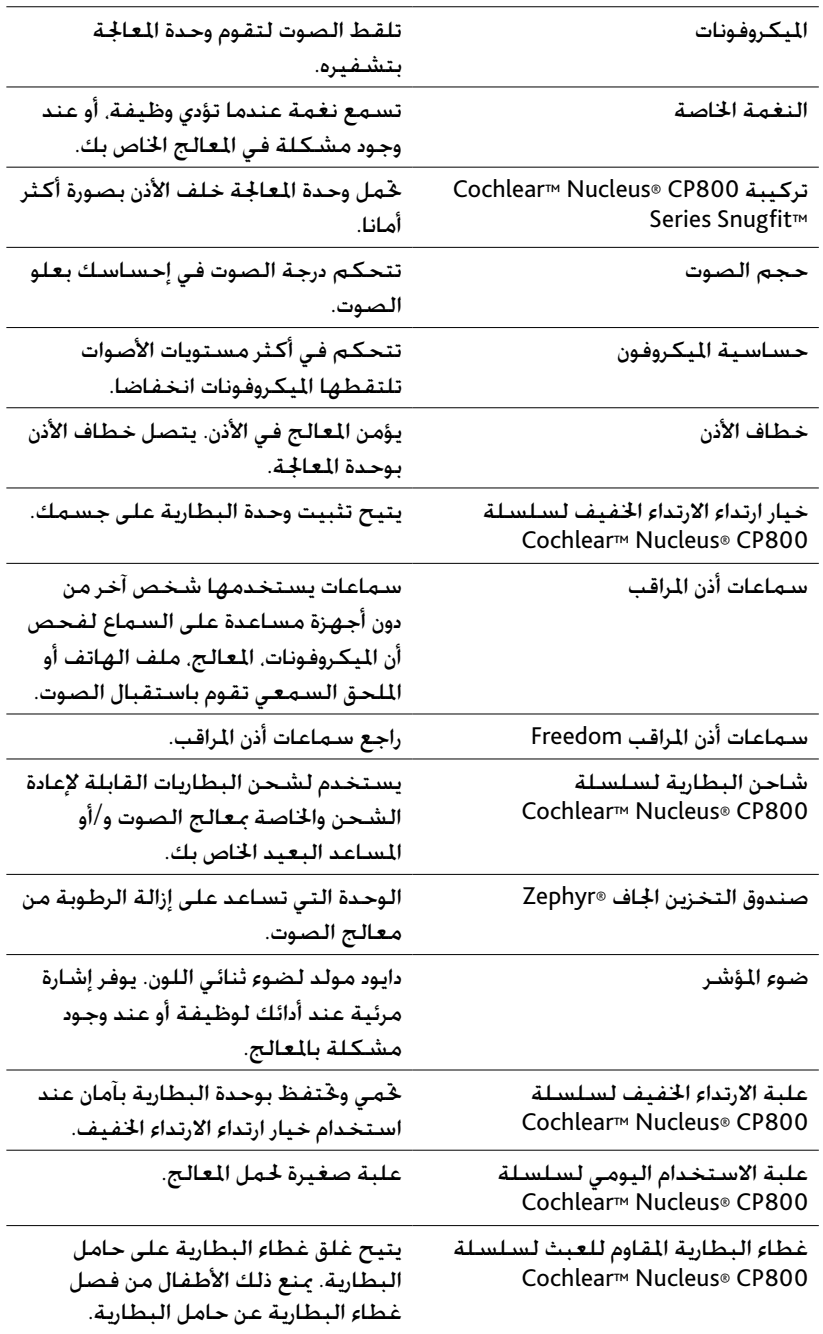

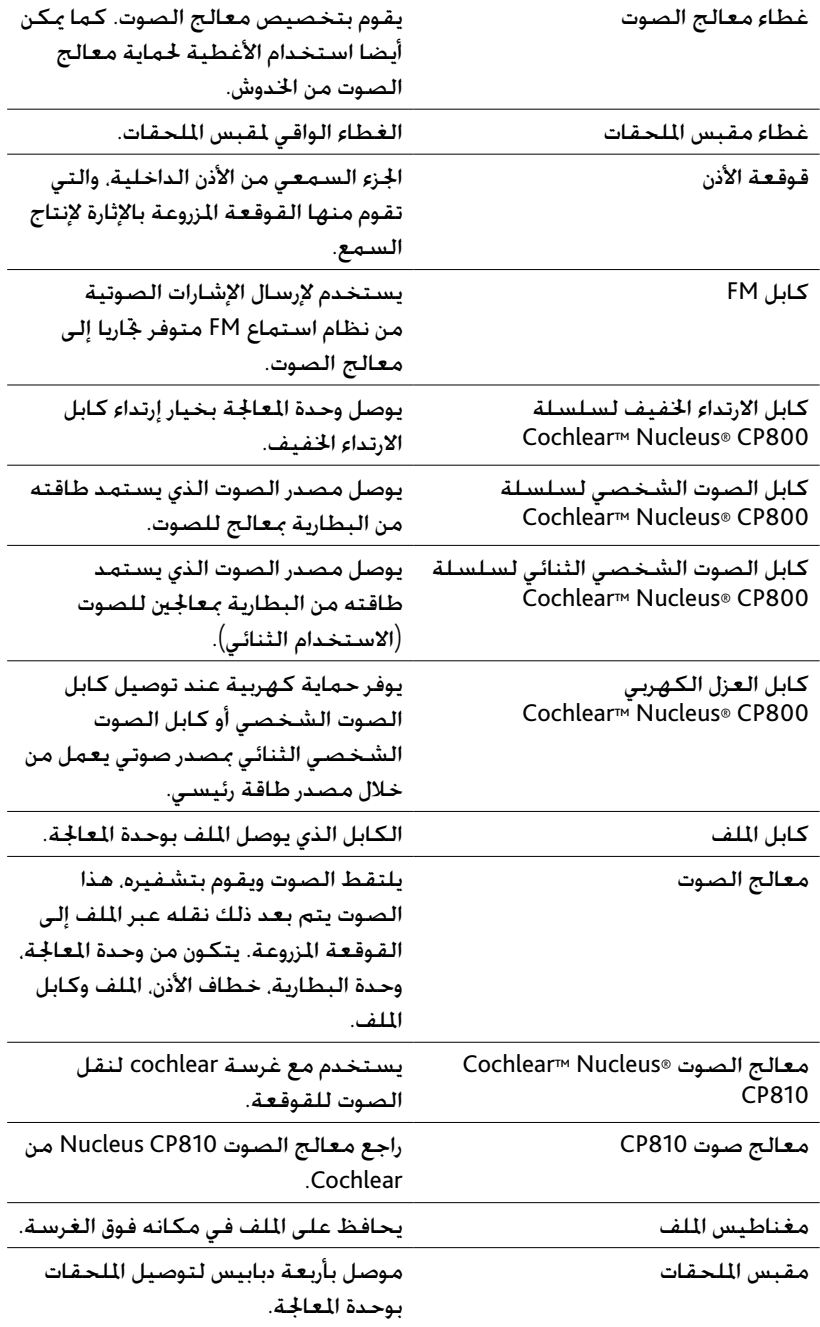

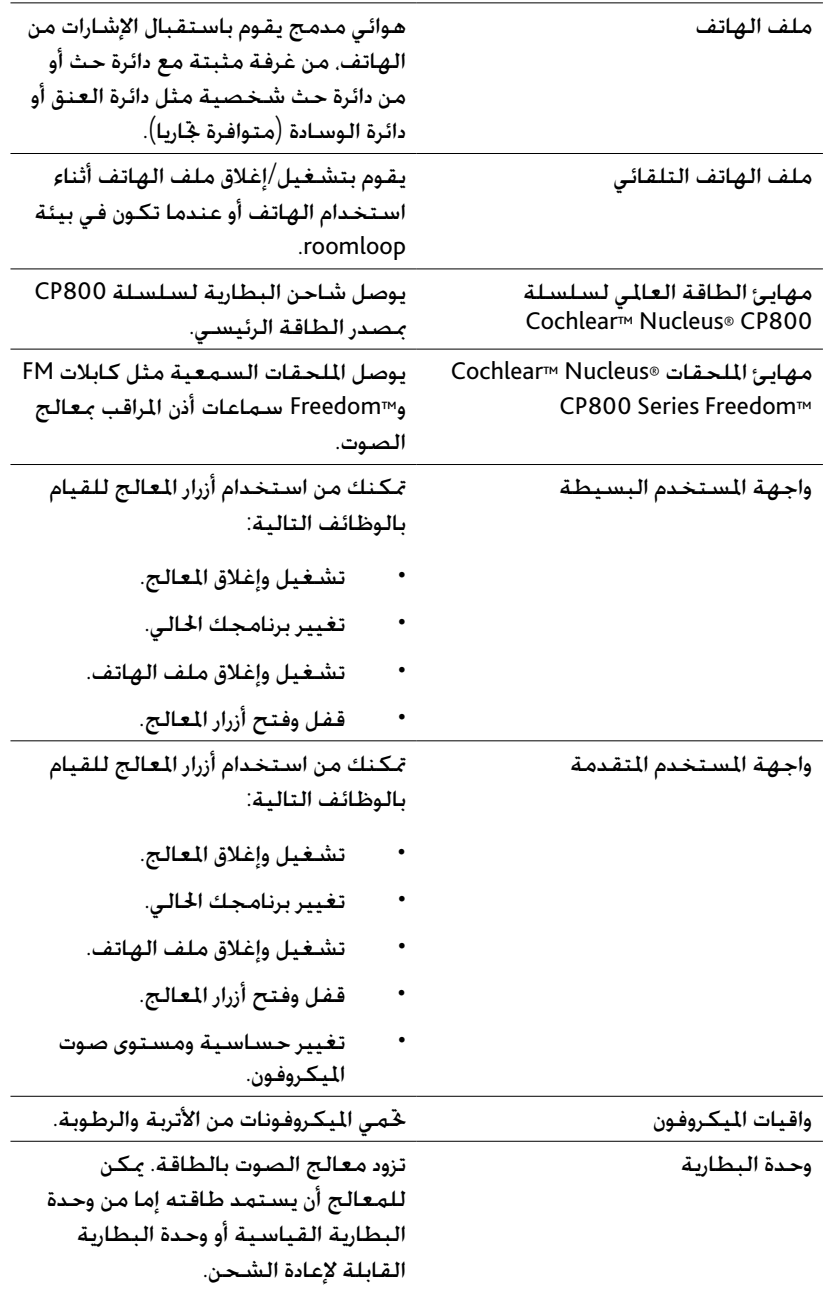

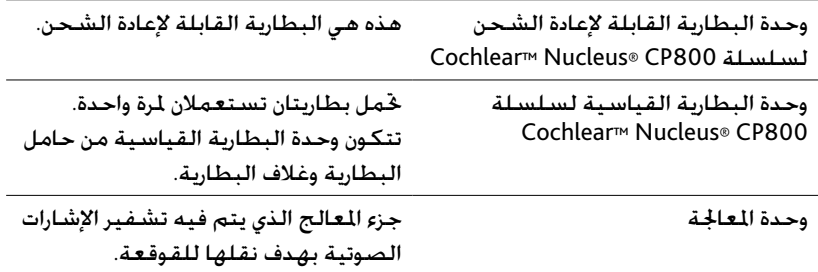

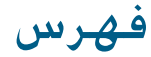

**العالمة التجارية** 14 SmartSound 23 Snugfit Î **أ** اإلزالة 23 التوصيل 23 أضواء املؤشر 34–32 أغطية معالج الصوت الإزالة 56 التوصيل 55 الأزرار استخدام واجهة المستخدم المتقدمة 39–38 إغلاق المعالج 31 الغلق 38 الفتح 38 تشغيل المعالج 31 تغيير البرامج 32–31 الاعتماد والمعايير المنطبقة 69 الاعتناء بالمعالج ارتداء المعالج في درجات حرارة منخفضة أو مرتفعة 57 استبدال واقيات امليكروفون 60 استخدام صندوق التخزين اجلاف Zephyr 60–59 استخدام علبة االستخدام اليومي 61 جتفيف املعالج 60–59 تخزين المعالج 62–61 تنظيف أجزاء املعالج 61–60 تنظيف شاحن البطارية 61

فهرس

```
حماية المعالج من الغبار وأضرار المياه 59 –58
   االمتثال للجنة االتصاالت الفيدرالية 70–69
                                   البرامج
                          التغيير 32–31
                         البيان القانوني 73
                                 التجفيف
        استخدام صندوق التخزين اجلاف 59
                          املعالج 60–59
                                   التخزين
                   البيانات الشخصية 56
                          املعالج 62–61
                                 التنظيف
                     أجزاء المعالج 61–60
                      شاحن البطارية 61
                                   احلماية
                    من أضرار املياه 59–58
                        من الغبار 59–58
                                   الضمان
                        الظروف البيئية 68
             الرطوبة النسبية للتخزين 68
           الرطوبة النسبية للتشغيل 68
                      الظروف البيئية 68
                   درجة حرارة التخزين 68
                 درجة حرارة التشغيل 68
```
القفل والفتح أزرار المعالج 38 غطاء البطارية املقاوم للعبث 27 وحدة البطارية 25 العالج استخدام الهاتف مع المعالج 36 أضواء املؤشر 34–32 االرتداء 26– 15 االستخدام 39–31 االعتناء 61–57 التحذيرات واالحتياطات 63–62 التشغيل 31 اخليارات 14 الرقم المسلسل 65 الضمان 65 املكونات 9 املواصفات 68–65 النغمات اخلاصة 35–34 الوضع على الأذن 15 إيقاف التشغيل 31 حتديد املعاجلات 28 تغيير البرامج 32–31 تغيير خيار االرتداء 25 قفل وفتح الأزرار 38 الملحقات السمعية استخدام كابل العزل الكهربي 53 االستخدام 49 الانتقال من أحد الملحقات السمعية إلى اليكروفونات 54 الانتقال من المكروفونات إلى أحد الملحقات السمعية 54 التحذيرات واالحتياطات 54 التوصيل والفصل 52 توصيل امللحق السمعي Freedom 53

الملف التوصيل بوحدة المعالجة 16 فحص 39 املواد 67–66 النغمات اخلاصة 35–34 الهاتف االستخدام 36 **ح** حساسية المكروفون التحكم 37 **خ** خطاف الأذن 10 التغيير 18 خيار الارتداء التغيير 25 **د** درجة صوت امليكروفون التحكم 38–37 **ر** رمز الحماية الخاص بالمعالج 59–58 رموز امللصقات 73–71

```
ش
                  شدة الصوت
             التغيير 38–36
                          ص
صندوق التخزين اجلاف Zephyr 59
                           ع
     علبة االستخدام اليومي 61
                           غ
    غطاء البطارية املقاوم للعبث
                  الفتح 27
                  القفل 27
                            ق
      قائمة املصطلحات 80–75
                           ك 
        كابل الارتداء الخفيف 25
                كابل الملف 12
              التغيير 23–21
          التوصيل بالملف 16
                            م
              معالج الصوت 7
           مغناطيس الملف 13
          تغيير القوة 21–20
            ضبط العمق 19
```
ملف الهاتف 35 ملف الهاتف التلقائي 36–35 و واجهة املستخدم املتقدمة 39–38 واقيات امليكروفون 13 االستبدال 60 وحدة البطارية 44–10 أضواء مؤشر شاحن البطارية 46 إعادة الشحن 45–44 االستبدال 43–41 التحذيرات واالحتياطات 48–47 التوصيل 30 الفصل 29 القفل والفتح 26 وحدة المعالجة 9 توصيل وحدة البطارية بوحدة المعالجة 30 توصيل الملف بوحدة المعالجة 16

فصل وحدة البطارية من وحدة المعالجة 29

مالحظات

مالحظات